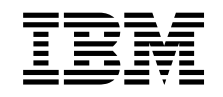

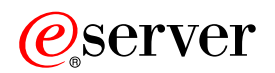

**iSeries**

**- (pool)**

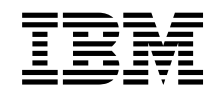

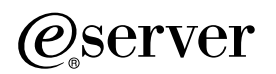

**iSeries**

**- (pool)**

**© Copyright International Business Machines Corporation 1998, 2002. All rights reserved.**

# 목차

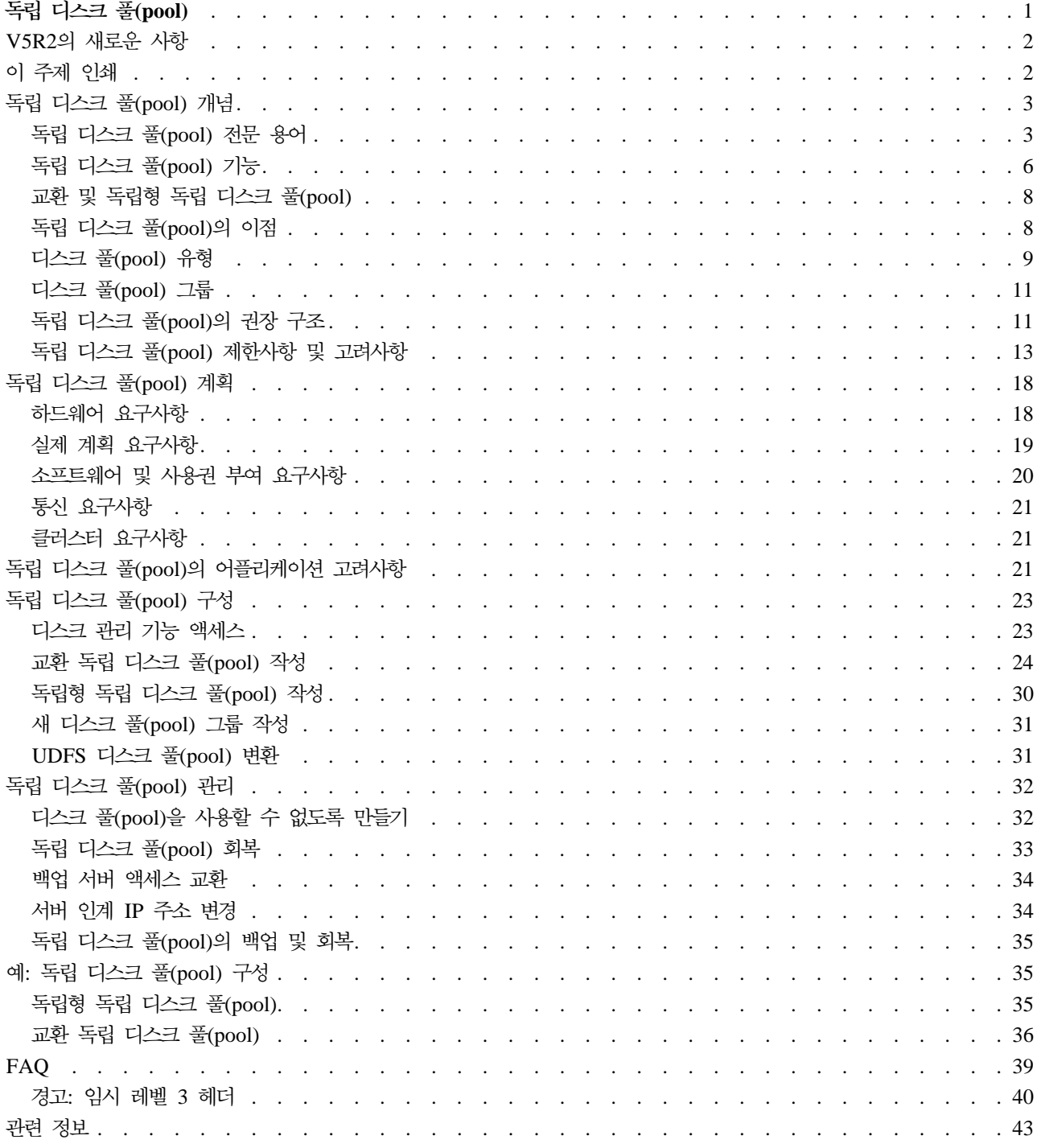

# <span id="page-6-0"></span>**- - (pool)**

보조 기억장치 풀(ASP)이라는 용어와 독립 디스크 풀(pool)이라는 용어는 동일합니다.

독립 디스크 풀(pool)은 서버의 나머지 기억장치에 관계 없이 온라인 또는 오프라인으로 사용할 수 있는 디스 크 장치로서, 시스템 디스크 풀[\(pool\),](../rzaix/rzaixsysasp.htm) 기본 사용자 디스크 풀[\(pool\)](../rzaix/rzaixuserasp.htm) 및 다른 독립 디스크 풀(pool)이 포함됩니 다. 독립 디스크 풀(pool)의 특성은 다음과 같습니다.

• 클러스터 환경의 복수 시스템에서 교환 가능합니다.

• 단일 시스템으로 개별적으로 연결됩니다.

복수 시스템 및 단일 시스템에서의 이점은 모두 유효할 수 있습니다. 예를 들어 클러스터 환경의 경우 독립 디 스크 풀(pool)을 사용하게 되면 클러스터 내 서버 간에 교환할 수 있는 디스크 기억장치를 제공함으로써 지속 적인 자원 가용성을 제공합니다. 단일 시스템 환경의 경우 독립 디스크 풀(pool)을 사용하여 시스템 운영 시 언제나 제시하지 않아도 되는 자주 사용하지 않는 자료를 분리시킬 수 있습니다.

이 주제는 독립 디스크 풀(pool) 구현에 필요한 개념적 설명에서 서버에서의 독립 디스크 풀(pool) 계획, 구성 및 관리에 대한 정보를 제공합니다.

 $\bf V5R2$  $\bf V5R2$ 의 새로운 사항

이 릴리스의 새로운 사항을 살펴보도록 하십시오.

이 주제 인쇄

이 독립 디스크 풀(pool) 주제의 PDF 버전을 보거나 다운로드하여 보거나 인쇄하십시오.

독립 디스크 풀[\(pool\)](rzalyconcepts.htm) 개념 독립 디스크 풀(pool)의 이점 및 사용법 뿐 아니라 기능에 대해 배워보도록 합니다.

독립 디스크 풀[\(pool\)](rzalyplan.htm) 계획 독립 디스크 풀(pool) 사용 계획에 따라 충족시켜야 할 하드웨어, 소프트웨어 및 통신 요구사항이 있습니 다. 이 정보를 사용하여 바람직한 구현의 전제조건을 식별하십시오.

독립 디스크 풀[\(pool\)](rzalyapplications.htm)의 어플리케이션 고려사항 독립 디스크 풀(pool) 환경의 어플리케이션을 작성하는 경우 다음과 같은 고려사항에 대해 알고 있어야 합니다.

독립 디스크 풀[\(pool\)](rzalyconfigure.htm) 구성 iSeries Navigator의 독립 디스크 풀(pool) 구성 도움에 대해 읽으십시오.

독립 디스크 풀[\(pool\)](rzalymanage.htm) 관리 독립 디스크 풀(pool)을 작성 및 구성한 후 이 주제를 사용하여 그 관리 방법에 대해 이해하십시오.

```
(pool) 구성
```
단일 시스템 또는 복수 시스템 클러스터 환경에서의 구현 여부에 관계 없이 독립 디스크 풀(pool) 사용 에 대한 몇 가지 예를 참조하십시오.

**- -[\(FAQ\)](rzalyfaq.htm)**

독립 디스크 풀(pool)에 대한 자주 묻는 질문 및 해답을 참조하십시오.

관련 정보

 $\text{IBM}^{\text{(R)}}$  관련 정보에는 기술, 노하우 및 "방법" 정보가 들어 있습니다.

# **V5R2 --**

독립 디스크 풀(pool)은 시스템 자료 또는 다른 관련 없는 자료와 관계 없이 온라인 또는 오프라인으로 사용 할 수 있는 기억장치를 함께 그룹화하는 기능을 제공합니다. V5R2에서는 다음 내용을 지원할 수 있도록 독립 디스크 풀(pool)이 향상되었습니다.

• 라이브러리 기반 오브젝트

V5R1에 독립 디스크 풀(pool)이 도입되었을 때는 사용자 정의 파일 시스템(UDFS)만을 지원했습니다. V5R2 에서는 라이브러리 기반 오브젝트 지원이 추가되었습니다. 세부사항은 지원 및 비지원 [OS/400](rzalysupportedunsupportedobjects.htm) 오브젝트 유 형을 참조하십시오.

• 223개까지의 독립 디스크 풀(pool)

이제 독립 디스크 풀(pool)을 223개까지 작성할 수 있습니다. 이전 릴리스에서는 67개의 독립 디스크 풀(pool) 만을 지원했습니다. V5R1의 경우 독립 디스크 풀(pool)은 33에서 39까지 번호가 지정되었습니다. V5R2에 서는 해당 범위가 33에서 255까지 확장되었습니다.

• 디스크 풀(pool) 그룹

디스크 풀(pool) 그룹은 자료 기억장치에 대해 각각 독립적이지만 한 개의 엔티티로 결합되어 작용하는 한 개 이상(없을 수도 있음)의 2차 디스크 풀(pool) 및 한 개의 1차 디스크 풀(pool)로 구성됩니다. 디스크 풀 [\(pool\)](rzalydiskpoolgroups.htm) 그룹을 참조하십시오.

• 복수 데이터베이스

독립 디스크 풀(pool)이 작성되면 서버에서 고유한 사용자 데이터베이스로 나타납니다. 이는 이전 릴리스에 서 시스템당 유일하게 사용할 수 있는 유일한 데이터베이스였던 시스템 데이터베이스와 분리됩니다. 고유한 데이터베이스가 있는 독립 디스크 풀[\(pool\)](rzalydatabases.htm)을 참조하십시오.

이 릴리스의 새로운 사항 및 변경사항에 대한 다른 정보는 사용자 메모 → 를 참조하십시오.

# 이 주제 인쇄

이 주제의 PDF 버전을 보거나 다운로드하려면 독립 디스크 풀[\(pool\)\(](rzaly.pdf)약 360KB 또는 44 페이지)을 선택하십 시오.

### **PDF -**

- 1. 브라우저에서 PDF를 여십시오(위의 링크 클릭).
- $2$  iSeries: 독립 디스크 풀(pool)
- <span id="page-8-0"></span>2. 브라우저 메뉴에서 파일을 클릭하십시오.
- 3. 다른 이름으로 저장...을 클릭하십시오.
- 4. PDF를 저장하려는 디렉토리로 이동하십시오.
- 5. 저장을 클릭하십시오.

### Adobe Acrobat Reader 다운로드

PDF를 보거나 인쇄하기 위해 [Adobe](http://www.adobe.com/prodindex/acrobat/readstep.html) Acrobat Reader가 필요한 경우 Adobe 웹 사이트

(www.adobe.com/prodindex/acrobat/readstep.html) 게 에서 사본을 다운로드할 수 있습니다.

# 독립 디스크 풀(pool) 개념

사용자 환경에 독립 디스크 풀(pool)을 구현하려면 독립 디스크 풀(pool) 기능 및 이점 뿐 아니라, 중요 전문 용어를 포함한 몇 가지 핵심 개념을 이해해야 합니다.

독립 디스크 풀(pool)에 대한 개념을 이해하려면 다음 주제를 참조하십시오.

- 전문 용어
- 독립 디스크 풀[\(pool\)](rzalyhowiaspswork.htm) 기능
- 교환 및 독립형 독립 디스크 풀[\(pool\)](rzalyswitchablevsstandalone.htm)
- 독립 디스크 풀[\(pool\)](rzalybenefits.htm)의 이점
- 디스크 풀[\(pool\)](rzalyiasptypes.htm) 유형
- 기본 디스크 풀[\(pool\)](../rzaix/rzaixcontrasting.htm)과 독립 디스크 풀(pool)의 대조
- 디스크 풀[\(pool\)](rzalydiskpoolgroups.htm) 그룹
- 제한사항 및 고려사항
- 독립 디스크 풀[\(pool\)](rzalystructure.htm)의 권장 구조

### 독립 디스크 풀(pool) 전문 용어

독립 디스크 풀(pool)에 대한 작업을 수행하려면 다음 용어를 잘 이해하고 있어야 합니다. 추가 용어 및 개념 은 Information Center 용어집을 참조하십시오.

중요: 독립 보조 기억장치 풀(ASP)이라는 용어는 독립 디스크 풀(pool)이라는 용어와 동일합니다.

클러스터

단일, 통합 계산 기능을 제공하기 위해 함께 작업하는 전체 시스템의 콜렉션입니다. iSeries 클러스터 는 iSeries 서버로만 구성되기 때문에 교환 독립 디스크 풀(pool) 구현 시 필요합니다.

### **CRG(Cluster Resource Group)**

탄력적인 자원 액세스점의 교환 또는 실패 시 전환 조작 시 수행해야 하는 조치를 정의하는 관련 클러 스터 자원의 콜렉션. 그룹은 회복 정의역에 대해 설명하며 액세스점의 이동을 관리하는 클러스터 자원 그룹 종료 프로그램의 이름을 제공합니다. CRG 장치에는 교환 항목에 상주하는 독립 디스크 풀(pool) 과 같은 교환 장치 목록이 들어 있습니다. 교환 항목은 확장 장치(타워) 또는 IOP일 수 있습니다. iSeries Navigator에서는 장치 클러스터 자원 그룹을 교환 하드웨어 그룹이라고도 합니다.

장치 설명

시스템에 접속하는 논리 장치(LU) 또는 특정 장치를 설명하는 정보가 들어 있는 오브젝트. 장치 설명 은 두 가지 LU(논리 및 리모트 위치) 간의 논리적 연결에 대한 설명입니다. 오브젝트 유형의 시스템 인식 ID는 \*DEVD입니다.

#### 장치 정의역

장치 정의역은 독립 디스크 풀(pool)과 같은 장치 자원을 공유하는 클러스터 노드의 콜렉션입니다. 독 립 디스크 풀(pool)의 경우 자원은 가상 주소, 디스크 풀(pool) 번호 및 디스크 장치 번호입니다. 독립 디스크 풀(pool)은 한 가지 장치 정의역의 노드만이 액세스할 수 있습니다.

### **- (pool)**

디스크 장치만이 들어 있는 보조 기억장치 풀[\(pool\)](rzalyiasptypes.htm). 디스크 풀(pool) 유형을 참조하십시오.

### 디스크 풀(pool) 그룹

자료 기억장치에 대해 각각 독립적이지만 한 개의 엔티티로 결합되어 작용하는 한 개 이상(없을 수도 있음)의 2차 디스크 풀[\(pool\)](rzalydiskpoolgroups.htm) 및 한 개의 1차 디스크 풀(pool)로 구성됨. 디스크 풀(pool) 그룹을 참조 하십시오.

#### 디스크 장치

한 개 이상의 디스크 드라이브가 들어 있는 실제 격납장치.

#### 확장 장치

시스템 장치에 연결되어 추가 기억장치 및 처리 용량을 제공하는 피처. 타워와 동의어입니다.

#### 실패 시 전환

1차 서버 실패로 인해 1차 데이터베이스 서버 또는 어플리케이션 서버가 백업 시스템으로 교환되는 클 러스터 이벤트.

#### **HSL(High-Speed Link)**

확장 장치(타워)에 상주하는 교환 독립 디스크 풀(pool)을 구현하는 데 필요한 시스템 대 타워 연결 기술. 외부 타워의 탄력적인 장치를 사용하는 클러스터 내 서버 및 타워는 HSL 케이블을 사용한 HSL 루프 연결이어야 합니다.

### **- (pool)**

주소지정 가능 디스크 기억장치를 구성하는 디스크 장치 또는 디스크 장치 서브시스템에서 정의되는 한 개 이상의 기억장치. 독립 디스크 풀(pool)에는 권한 부여 소유권 속성과 같은 다른 오브젝트 속성 및 오브젝트가 들어 있는 오브젝트, 디렉토리 및 라이브러리가 들어 있습니다. 독립 디스크 풀(pool)은 시 스템을 재시작없이 사용 가능(연결변환)하게 하거나 사용 불가능(단절변환)하게 할 수 있습니다. 독립 디스크 풀(pool)은 a) 클러스터 환경의 복수 시스템 간에 교환가능하거나 b) 단일 시스템으로 개별 연 결될 수 있습니다. 독립 보조 기억장치 풀(ASP)과 동의어입니다.

### 라이브러리명 공간

현재 스레드에 설정할 수 있는 속성. 라이브러리명 공간은 디스크 풀(pool) 그룹의 독립 디스크 풀(pool) 에서 액세스할 수 있는 라이브러리 및 오브젝트와 정규 라이브러리 권한 오브젝트명 구문을 사용하는 기본 사용자 디스크 풀(pool)(ASP 2-32) 및 시스템 디스크 풀(pool)의 라이브러리의 세트입니다.  $SETASPGRP$ (보조 기억장치 풀(pool) 그룹 설정) 명령은 현재 스레드의 보조 기억장치 풀(ASP) 그룹 을 설정합니다.

### 1차 디스크 풀(pool)

디렉토리 및 라이브러리 콜렉션을 정의하고 다른 2차 디스크 풀(pool)과 연관될 수 있는 독립 디스크 풀(pool). 1차 디스크 풀(pool)은 또한 스스로 데이터베이스를 정의하거나 해당 디스크 풀(pool) 그룹 에 추가할 수 있는 다른 디스크 풀(pool)을 정의합니다. 1차 디스크 풀(pool)은 V5R2 또는 OS/400 이상에서만 구현될 수 있습니다. 디스크 풀[\(pool\)](rzalyiasptypes.htm) 유형을 참조하십시오.

### **2 - (pool)**

디렉토리 및 라이브러리 콜렉션을 정의하고 1차 디스크 풀(pool)과 연관되어야 하는 독립 디스크 풀 [\(pool\)](rzalyiasptypes.htm). 2차 디스크 풀(pool)은 V5R2 또는 OS/400 이상에서만 구현할 수 있습니다. 디스크 풀(pool) 유형을 참조하십시오.

#### 교화 엔티티

클러스터 내 시스템 간에 교환할 수 있는 독립 디스크 풀(pool)이 들어 있는 실제 자원. 복수 시스템 환경의 디스크 장치가 들어 있는 확장 장치일 수 있습니다. 또한 LPAR 환경의 디스크 장치가 들어 있는 IOP일 수 있습니다.

교환 - 클러스터 관리 인터페이스의 수동 간섭으로 인해 1차 데이터베이스 서버 또는 어플리케이션 서버가 백 업 시스템으로 전환되는 클러스터 이벤트.

### **SYSBAS**

문자 기반 인터페이스에서 시스템 ASP(ASP 1) 및 모든 구성 기본 ASP(ASP 2-32)를 의미합니다. 독립 디스크 풀(pool)(APS 33-255)은 포함되지 않습니다.

### **UDFS - (pool)**

사용자 정의 파일 시스템만이 들어 있는 독립 디스크 풀(pool). 1차 또는 2차 디스크 풀(pool)로 변환 되지 않는 한 디스크 풀[\(pool\)](rzalyiasptypes.htm) 성원의 멤버가 될 수 없습니다. 디스크 풀(pool) 유형을 참조하십시오.

#### 단절변환

원하는 정상 용도에 맞게 독립 디스크 풀(pool)을 사용할 수 없도록 만들기. 디스크 풀(pool) 그룹의 모든 1차 및 2차 디스크 풀(pool)은 함께 단절변환됩니다. 사용할 수 없도록 만들기와 동의어입니다.

<span id="page-11-0"></span>연결변환

원하는 정상 용도에 맞게 독립 디스크 풀(pool)을 사용할 수 있도록 만들기. 디스크 풀(pool) 그룹의 모든 1차 및 2차 디스크 풀(pool)은 함께 연결변환됩니다. 사용할 수 있도록 만들기와 동의어입니다.

# 독립 디스크 풀(pool) 기능

독립 디스크 풀(pool)의 핵심 특성은 물론 서버의 나머지 기억장치에 독립적일 수 있는 능력입니다. 독립 디스 크 풀(pool)의 자료는 완전하므로 독립 디스크 풀(pool)은 독립적입니다. 이는 자료와 연관된 모든 필요한 시 스템 정보가 디스크 풀(pool)에 상주함을 의미합니다. 독립 디스크 풀(pool)의 고유한 품질은 복수 시스템 환 경에서 교환되고 단일 시스템 환경에서 사용할 수 있거나 사용할 수 없도록 허용합니다.

독립 디스크 풀(pool)은 사용할 수 있도록 만들기를 선택하는 경우에만 사용할 수 있습니다. 프로그램 시작에 코드를 포함하여 사용할 수 있도록 만들지 않는 한 서버의 정상 재시작 시 사용할 수 없습니다. 디스크 풀(pool) 을 사용할 수 있도록 만들기를 선택하면 디스크 풀(pool)은 서버 재시작과 유사한 프로세스를 수행하게 됩니 다. 이 처리가 발생하면 디스크 풀(pool)은 활동 상태에 있게 됩니다.

디스크 풀(pool)이 활동 상태에 있게 되면 회복 단계가 수행됩니다. 디스크 풀(pool)은 디스크 풀(pool) 그룹 에 있을 수 있는 다른 디스크 풀(pool)과 동기화됩니다. 또한 저널된 오브젝트는 해당 연관 저널과 동기화됩니 다. 시스템 라이브러리는 QSYSnnnnn, QSYS2nnnnn, QRCLnnnnn, QRCYnnnnn, QRPLnnnnn 및 SYSIBnnnnn 1차 디스크 풀(pool)에 대해 작성됩니다(여기서 nnnnn은 오른쪽으로 정렬되고 0으로 채워지는 1차 디스크 풀(pool) 번호입니다). 예를 들어 독립 디스크 풀(pool) 33의 QSYS 라이브러리는 QSYS00033입 니다.

이 때 데이터베이스 참조 파일 또한 갱신됩니다. 독립 디스크 풀(pool) QSYSnnnnn 및 QSYS2nnnnn의 시스 템 라이브러리에는 독립 디스크 풀(pool) 뿐 아니라 시스템 디스크 풀(pool)의 메타데이터도 들어 있습니다. 디스크 풀(pool)을 사용할 수 있게 되면 데이터베이스 상호 참조가 SYSBAS와 연관된 정보를 지우고 현재 정 보로 갱신하게 됩니다. 갱신해야 할 데이터베이스 파일 오브젝트와 SQL 패키지의 번호와 복잡성, 푸로시듀어 및 기능은 디스크 풀(pool)을 사용할 수 있도록 만드는 시간에 역할을 수행합니다.

사용할 수 있도록 만들기 프로세스 중 독립 디스크 풀(pool)을 지원하기 위해 몇 가지 작업이 시작됩니다. 서 버 작업이 서버에 고유한 상태로 남아 있도록 하기 위해 독립 디스크 풀(pool)을 사용할 수 있도록 만들 때 독립 디스크 풀(pool)을 서비스하는 작업이 해당 단일 작업에 부여됩니다. 서버 작업은 디스크 풀(pool) 조작 에 반드시 필요합니다. 이 서버 작업을 변경하지 마십시오. 다음은 QYSWRK 서브시스템에서 실행하기 위해 작성되는 몇 가지 작업 목록입니다.

- 1. QDBXnnnXR 상호 참조 파일 서버 기능 처리
- 2. QDBXnnnXR2 데이터베이스 상호 참조 필드(열) 정보 처리
- 3. QDBnnnSV01 데이터베이스, 저널 및 확약 제어 이벤트 처리
- 4. QDBnnnSV02 through QDBnnnSV## 데이터베이스를 서비스하는 높은 우선순위 작업
- 5. QDBnnnSV## through QDBnnnSV## 데이터베이스를 서비스하는 낮은 우선순위 작업

회복 프로세스가 완료되면 디스크 풀(pool)은 사용할 수 있는 상태에서 사용할 준비가 된 것입니다. 디스크 풀 (pool) 그룹을 사용할 수 있도록 만들게 되면 각 디스크 풀(pool)의 완료 메시지가 표시됩니다. 사용할 수 있 도록 만들기 프로세스에 저널과 동기화되지 않은 오브젝트와 같은 문제점이 발생하면 오류 메시지에 보고된 문 제를 처리해야 합니다. 작업 기록부, 시스템 오퍼레이터 메시지 대기행렬 및 이력 기록부를 참조하여 문제점을 찾아 사용할 수 있도록 만들기 프로세스를 확인하십시오.

### 시작 시 독립 디스크 풀(pool)을 사용할 수 있도록 만들기

서버 시작 시 대부분의 경우 독립 디스크 풀(pool)을 사용할 수 있도록 하려는 경우 QSTRUP(프로그램 시작) 처음에 다음 제어 언어(CL)가 들어가도록 고려할 수 있습니다. 서버 시작 시 독립 디스크 풀(pool)을 사용하 지 않아도 되는 경우 [DLTDTAARA\(](../cl/dltdtaar.htm)자료 영역 삭제) 또는 [RNMOBJ\(](../cl/rnmobj.htm)이름 변경)를 사용할 수 있습니다. 그 러나 [CRTDTAARA\(](../cl/crtdtaar.htm)자료 영역 작성)를 다시 사용하거나 프로그램 시작 시 검사되는 자료에 RNMOBJ(이름 변경)을 다시 사용하도록 해야 합니다. 독립 디스크 풀(pool)을 사용할 수 있도록 하려면 QSYSWRK 서브시 스템만을 시작해야 합니다. 그리고 나면 독립 디스크 풀(pool)을 사용할 수 있어도 시스템 자원에 다른 작업을 완료할 수 없습니다.

이 예에서는 VARYONIASP 자료 영역을 사용하고 있습니다. 원하는 자료 영역 이름을 지정할 수 있습니다. 또한 이 예에서는 QRECOVERY 라이브러리에 자료 영역이 들어 있지만 시스템 디스크 풀(pool)에 상주하는 다른 라이브러리를 선택할 수 있습니다.

MONMSG MSGID(CPF0000) QSYS/STRSBS SBSD(QSYSWRK) QSYS/CHKOBJ OBJ(QRECOVERY/VARYONIASP) OBJTYPE(\*DTAARA) MONMSG MSGID(CPF9801) EXEC(GOTO SKIPVRYCFG) QSYS/VRYCFG CFGOBJ(IASP1) CFGTYPE(\*DEV) STATUS(\*ON) QSYS/VRYCFG CFGOBJ(IASP2) CFGTYPE(\*DEV) STATUS(\*ON) SKIPVRYCFG:

# **- - - (pool)**

독립 디스크 풀(pool)을 이용할 수 있는 두 가지 기본 환경은 iSeries 클러스터가 관리하는 복수 시스템 환경 및 단일 iSeries 서버가 관리하는 단일 시스템 환경입니다.

### **- (pool)**

복수 시스템 클러스터 환경

클러스터의 서버 그룹은 클러스터에서 교환 기능을 이용하여 독립 디스크 풀(pool) 액세스를 서버에서 서버로 이동시킬 수 있습니다. 이런 환경의 경우 독립 디스크 풀(pool)은 교환 장치(논리 파티션이 공 유하는 버스의 IOP(Inout/Output Processor) 또는 외부 확장 장치(타워)에 상주하는 경우 교환할 수 있습니다. 독립 디스크 풀(pool)이 들어 있는 교환 장치를 소유하거나 해당 교환 장치에 접속되는 서 버는 계획되지 않은 정지(실패 시 전환)의 경우 자동으로 또는 교환을 관리함으로써 수동으로 교환될 수 있습니다.

## **- (pool)**

단일 시스템 환경

단일 시스템 환경에서의 독립 디스크 풀(pool)(클러스터링 장치 또는 교환 장치가 없음)을 개인, 독립

<span id="page-13-0"></span>형 또는 전용 독립 디스크 풀(pool)이라고 합니다. 이 환경에서는 서버 간 독립 디스크 풀(pool) 액세 스를 교환할 수 없으나 독립 디스크 풀(pool)에서 자료를 계속 분리할 수 있으므로 서버의 나머지 디 스크 기억장치에서 분리되도록 보관할 수 있습니다. 그리고 나면 사용자가 원하는 대로 독립 디스크 풀(pool)을 사용할 수 있거나(온라인 처리) 사용할 수 없도록(오프라인 처리) 만들 수 있습니다. 이는 예를 들어 특정 어플리케이션 프로그램과 연관된 자료를 분리시키거나 정기적으로만 필요한 자주 사용 하지 않는 자료를 분리시키기 위해 수행됩니다. 이는 또한 특정 유지보수 기능을 분리시킬 수 있도록 합니다. 그리고 난후 일반적으로 전체 시스템을 DST에 두어야 하는 디스크 관리 기능을 수행해야 하 는 경우 영향을 받은 독립 디스크 풀을 단절변환함으로써 수행할 수 있습니다.

다음 표는 교환 독립 디스크 풀(pool)과 독립형 독립 디스크 풀(pool)을 비교합니다.

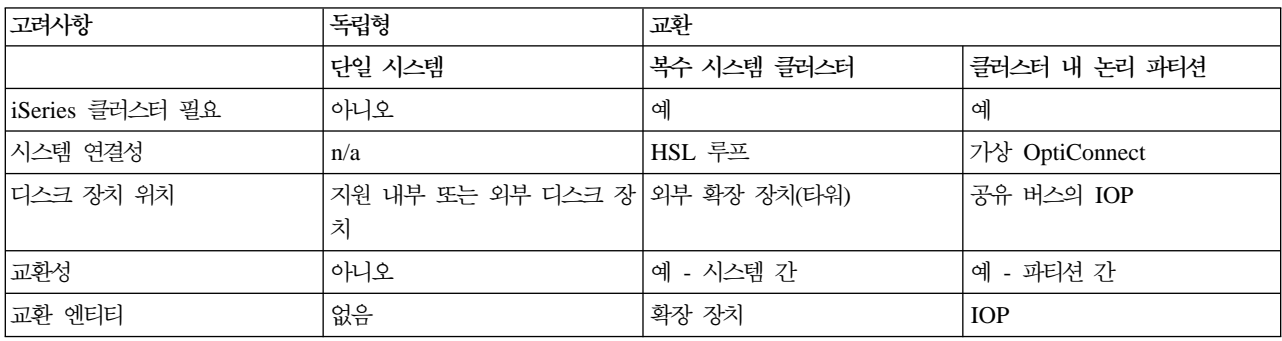

각 환경에 대한 예 구성을 포함한 교환 및 독립형 독립 디스크 풀(pool)에 대한 자세한 사항은 독립 디스크 풀[\(pool\)](rzalyscenarios.htm) 구성을 참조하십시오.

# 독립 디스크 풀(pool)의 이점

독립 디스크 풀(pool) 사용에 따른 이점을 얻을 수 있는 두 가지 환경은 복수 시스템 클러스터 환경 및 단일 시스템 환경입니다.

### 복수 시스템 클러스터 환경

서버가 iSeries 클러스터의 멤버이고 독립 디스크 풀(pool)이 해당 클러스터의 전환 장치와 연관되어 있는 복수 시스템 클러스터 환경의 경우 초기 프로그램 로드(IPL)를 수행하지 않고도 시스템 간에 독 립 디스크 풀(pool)이 교환될 수 있습니다. 독립 디스크 풀(pool)은 자체로서 완비되어 있으므로 전환 될 수 있습니다. 이는 독립 디스크 풀(pool)의 중요한 이점인 자료의 지속적인 가용성을 가능하게 함 으로써 중대한 이점이 될 수 있습니다.

교환 독립 디스크 풀(pool) 사용에 따른 이점은 다음과 같습니다.

- 단일 시스템 정지(스케줄 여부에 관계 없이)의 경우에도 어플리케이션에서 자료를 사용할 수 있도록 보존
- 한 시스템에서 다른 시스템으로의 자료 복사 프로세스 제거
- 일부의 경우 독립 디스크 풀(pool)에서의 디스크 장치 고장 분리

• 높은 가용성 및 확장성 달성

<span id="page-14-0"></span>단일 시스템 환경

독립 디스크 풀(pool)이 단일 서버로 개별적으로 연결되는 단일 시스템 환경의 경우 독립 디스크 풀 (pool)의 자료가 완전하므로 다른 디스크 풀(pool)과 관계 없이 독립 디스크 풀(pool)을 오프라인으로 만들거나 사용할 수 없도록 만들 수 있습니다. 독립 디스크 풀(pool)은 또한 IPL을 수행하지 않고도 시스템을 사용하는 동안 온라인으로 만들거나 사용할 수 있도록 만들 수 있습니다. 이 방법으로 독립 디스크 풀(pool)을 사용하면 예를 들어 보통의 일상 비즈니스 처리에 필요한 대용량 데이터를 갖고 있 는 경우 매우 유용합니다. 이 자료가 들어 있는 독립 디스크 풀(pool)은 필요할 때까지 오프라인<mark>으로</mark> 남겨집니다. 대용량의 기억장치를 일반적으로 오프라인으로 보관하면 IPL 및 재생 기억장치와 같은 조 작 처리 시간을 단축시킬 수 있습니다.

단일 시스템 독립 디스크 풀(pool) 사용에 따른 이점은 다음과 같습니다.

- 필요 시에만 온라인으로 만들 수 있는 능력으로 자주 사용하지 않는 데이터 분리
- 시스템 시작 시간 단축
- 독립 디스크 풀(pool)로 저장/복원 관리
- 독립 디스크 풀(pool)로 기억장치 재생
- 복수 데이터베이스 간의 자료 분리
- 특정 어플리케이션 또는 특정 사용자 그룹과 연관된 자료 분리
- 전체 시스템에 영향을 주지 않는 어플리케이션 유지보수 수행

# **- (pool)**

독립 디스크 풀(pool)은 iSeries 서버에서의 보다 큰 디스크 풀(pool) 범주의 서브세트입니다.

기본적으로 디스크 풀(pool)(보조 기억장치 풀(pool)(ASP)이라고도 함)은 사용자 시스템에서의 디스크 장치 그 룹의 소프트웨어 정의입니다. 이는 디스크 풀(pool)이 실제 디스크 배열과 일치하지 않아도 됨을 의미합니다. 개념적으로 시스템의 각 디스크 풀(pool)은 단일 레벨 기억장치에 대한 디스크 장치의 개별 풀(pool)입니다. 시 스템은 디스크 풀(pool)의 디스크 장치에 자료를 분포시킵니다. 디스크 풀(pool)(ASP)에 대한 자세한 정보는 보조기억장치 풀을 참조하십시오.

디스크 풀(pool)의 두 가지 기본 유형은 시스템 디스크 풀(pool)(시스템 ASP) 및 사용자 디스크 풀(pool)(사 용자 ASP)입니다. 독립 디스크 풀(pool)은 사용자 디스크 풀(pool) 유형입니다. 다음 예 및 정의는 디스크 풀 (pool) 유형에 대해 설명합니다.

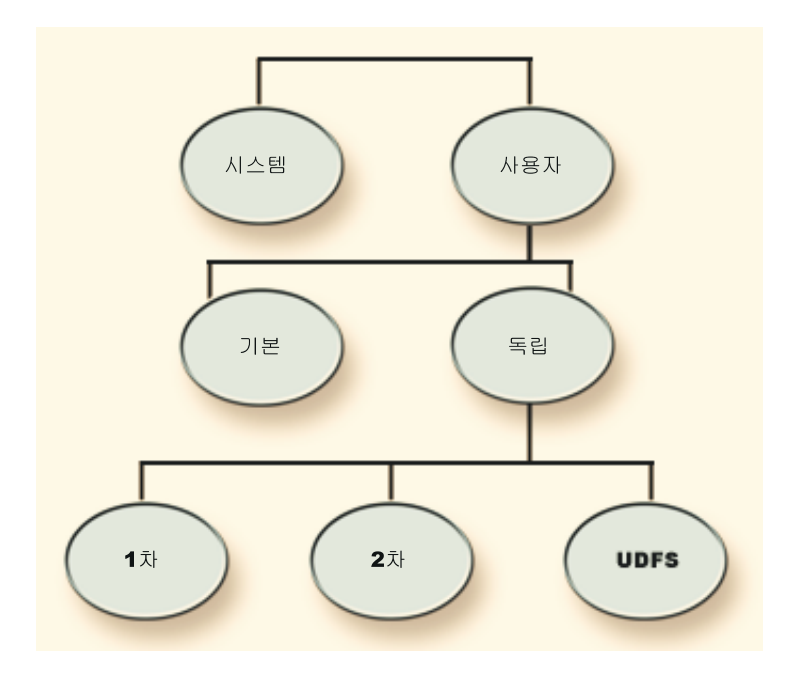

### **- (pool)( ASP)**

iSeries 서버당 한 가지 시스템 디스크 풀(pool)이 존재합니다. 시스템은 기본 또는 독립 디스크 풀(pool) 과 연관되지 않은 모든 다른 구성 디스크 및 디스크 장치 1이 들어 있는 시스템 디스크 풀(pool)(디스 크 풀(pool) 1)을 자동으로 작성합니다. 시스템 디스크 풀(pool)에는 OS/400 사용권 프로그램의 모든 시스템 오브젝트 및 기본 또는 독립 디스크 풀(pool)과 연관되지 않는 모든 사용자 오브젝트가 들어 있습니다.

### **- - (pool)(- ASP)**

사용자 디스크 풀(pool)의 두 가지 유형은 기본 디스크 풀(pool) 및 독립 디스크 풀(pool)입니다. 디스 크 장치 세트를 그룹화하고 해당 그룹을 디스크 풀(pool)(ASP)에 지정함으로써 사용자 디스크 풀(pool) 을 작성할 수 있습니다. 2에서 32까지의 번호로 기본 디스크 풀(pool)을 구성할 수 있습니다. 독립 디 스크 풀(pool)은 33에서 255까지의 번호가 지정됩니다. 클러스터 환경의 경우 독립 ASP는 IPL을 수 행하지 않고도 시스템 간에 교환될 수 있으며 이를 통해 지속적으로 자료를 사용할 수 있습니다.

### **- (pool)**

기본 디스크 풀(pool)은 일부 오브젝트를 시스템 디스크 풀(pool)에 저장되어 있는 다른 오브 젝트에서 분리시킵니다. 기본 디스크 풀(pool)은 사용자가 정의합니다. 기본 사용자 풀(pool) 의 자료는 서버 시작 및 실행 시마다 언제나 액세스할 수 있습니다. 기본 디스크 풀(pool)의 기억장치를 모두 사용하면 시스템 디스크 풀(pool)로 자료가 넘칠 수 있습니다. 이 점은 시스 템 디스크 풀(pool)로 자료가 넘치지 못하도록 하는 독립 디스크 풀(pool)과 다릅니다.

### **- (pool)**

권한부여 및 소유권 속성과 같은 다른 오브젝트 및 오브젝트가 들어 있는 오브젝트, 디렉토리 또는 라이브러리가 들어 있는 디스크 풀(pool). 독립 디스크 풀(pool)은 시스템을 재시작하지 않고도 서버에서 사용할 수 있도록 만들고(연결변환) 사용할 수 없도록(단절변환) 만들 수 있 <span id="page-16-0"></span>습니다. 독립 디스크 풀(pool)이 교환 하드웨어 그룹과 연관되면 교환 디스크 풀(pool)이 되어 클러스터 환경에서의 iSeries 서버와 다른 iSeries 서버 간에 교환될 수 있습니다. 클러스터 자 원 그룹과 연관되지 않은 독립 디스크 풀(pool)은 개별 디스크 풀(pool)(OS/400 어플리케이션 프로그래밍 인터페이스(API)의 경우)이라고 합니다. 독립 디스크 풀[\(pool\)](rzalydiskpoolgroups.htm)은 디스크 풀(pool) 그룹의 다른 독립 디스크 풀(pool)과의 결합에서도 기능을 합니다. 다음 정의는 독립 디스크 풀(pool)의 세 가지 유형에 대해 설명합니다. 독립 디스크 풀(pool)의 세 가지 유형은 사용자 정의 파일 시스템, 1차 및 2차입니다.

#### **UDFS(User-Defined File System)**

사용자 정의 파일 시스템만이 들어 있는 독립 디스크 풀(pool). 1차 또는 2차 디스크 풀(pool)로 변환되지 않는 한 디스크 풀(pool) 구성원의 멤버가 될 수 없습니다.

- 1차 렉토리 및 라이브러리 콜렉션을 정의하고 다른 2차 디스크 풀(pool)과 연관될 수 있 는 독립 디스크 풀(pool). 1차 디스크 풀(pool)은 또한 스스로 데이터베이스를 정의하 거나 해당 디스크 풀(pool) 그룹에 추가할 수 있는 다른 디스크 풀(pool)을 정의합니 다. 1차 디스크 풀(pool)은 V5R2 또는 OS/400 이상에서만 구현될 수 있습니다.
- $2\bar{z}$ } 렉토리 및 라이브러리 콜렉션을 정의하고 1차 디스크 풀(pool)과 연관되어야 하는 독립 디스크 풀(pool). 2차 디스크 풀(pool)의 기능한 사용법은 1차 디스크 풀(pool) 에서 저널되는 오브젝트의 저널 리시버를 저장하는 것입니다. 2차 디스크 풀(pool)은 V5R2 또는 OS/400 이상에서만 구현할 수 있습니다.

# 디스크 풀(pool) 그룹

디스크 풀(pool) 그룹은 한 개의 1차 디스크 풀(pool) 및 한 개 이상의 2차 디스크 풀(pool)(없을 수도 있음) 로 구성됩니다. 각 디스크 풀(pool)은 자료 기억장치에 독립적이지만 디스크 풀(pool) 그룹에서는 하나의 엔티 티로 결합되어 작용합니다. 한 가지 디스크 풀(pool)을 사용할 수 있거나 사용할 수 없도록 만드는 경우 그룹 의 나머지 디스크 풀(pool) 또한 동시에 사용할 수 있거나 사용할 수 없게 됩니다. 또한 클러스터 환경의 경우 그룹의 모든 디스크 풀(pool)은 동시에 다른 노드로 전환됩니다. 1차 및 2차 디스크 풀(pool) 또한 동일한 데 이터베이스를 공유합니다.

디스크 풀(pool) 그룹의 실제 용도 예는 저널 항목이 들어 있는 오브젝트에서 저널 리시버를 분리시키는 것입 니다. 1차 디스크 풀(pool)에는 라이브러리, 저널 및 저널될 오브젝트가 들어 있을 수 있는 반면 2차 디스크 풀(pool)에는 연관 저널 리시버가 들어 있을 수 있습니다. 저널 및 저널 리시버는 최대 성능 및 회복가능성에 개별적으로 남아 있게 되지만 디스크 풀(pool) 그룹에서 함께 기능합니다.

디스크 풀(pool) 그룹은 V5R2 또는 OS/400 이상에서만 구현할 수 있습니다.

# 독립 디스크 풀(pool)의 권장 구조

독립 디스크 풀(pool)의 권장 사용 구조는 다수의 어플리케이션 자료 오브젝트를 독립 디스크 풀(pool)에 배치 하고 최소의 비프로그램 오브젝트를 시스템 디스크 풀(pool)이자 모두 구성 기본 디스크 풀(pool)인 SYSBAS에

배치하는 것입니다. SYSBAS(SYstem disk pool and BASic user disk)에는 주로 오퍼레이팅 시스템 오브젝 트, 사용권 프로그램 제품 라이브러리 및 몇 가지 사용자 라이브러리가 들어 있습니다. 이러한 구조는 최대 가 능한 보호 및 성능을 가능하게 합니다. 어플리케이션 자료는 관련 없는 결함에서 분리되어 다른 시스템 활동과 관계 없이 처리될 수도 있습니다. 연결변환 및 전환 시간은 이 구조에서 최적화됩니다. 이 구조의 다른 이점은 다음과 같습니다.

- 교환 가능한 시스템 디스크 풀(pool)의 라이브러리가 없습니다.
- 데이터베이스 네트워크가 독립 디스크 풀(pool) 경계를 포함할 수 없어 전체 데이터베이스 네트워크가 디스 크 풀(pool) 그룹에 포함됩니다.
- 모든 자료 라이브러리가 단일 디스크 풀(pool) 그룹에 포함되어 있어 어플리케이션 트랜잭션의 코딩이 간단 합니다.
- 라이브러리명은 디스크 풀(pool) 그룹에서는 중복될 수 있지만 SYSBAS의 라이브러리 및 디스크 풀(pool) 그룹에서는 중복될 수 없습니다.

위의 구조가 권장 구조이지만 다른 구성을 배제하는 것은 아닙니다. 예를 들어 자료의 일부분만을 디스크 풀 (pool) 그룹으로 마이그레이트하고 대량 자료를 SYSBAS에 보존함으로써 시작할 수 있습니다. 이러한 구성은 확실하게 지원됩니다. 그러나 자료 기본 교차 참조 정보를 디스크 풀(pool) 그룹으로 병합하기 위해서는 추가 처리가 필요하므로 이 구성에는 좀 더 긴 연결변환 및 교환 시간을 예상해야 합니다.

### **Warning: Temporary Level 4 Header**

디스크 풀(pool) 그룹 구성: iSeries 서버는 223개까지의 독립 디스크 풀(pool)을 지원합니다. 이 디스크 풀 (pool)은 1차, 2차 또는 UDFS 디스크 풀(pool)이 될 수 있습니다. 따라서 독립 디스크 풀(pool)에 자료를 배 치하고 디스크 풀(pool) 그룹을 구성하는 데 큰 유연성을 갖게 됩니다. 예를 들어 모든 어플리케이션 자료는 한 개의 1차 디스크 풀(pool) 및 한 개의 2차 디스크 풀(pool)로 구성되는 단일 디스크 풀(pool) 그룹에 배치 할 수 있습니다. 또는 한 개의 1차 디스크 풀(pool)만으로 구성된 디스크 풀(pool) 그룹 및 한 개 이상의 2차 디스크 풀(pool)로 구성된 몇 가지 디스크 풀(pool) 그룹을 작성할 수 있습니다.

디스크 풀(pool)에 자료 배치를 계획할 때는 다음 요소를 고려하십시오.

- 어플리케이션이 사용자 정의 파일 시스템의 자료로만 구성되고 자료가 저널되지 않는 경우 UDFS 디스크 풀(pool)이 최선의 선택일 수 있습니다. UDFS 디스크 풀(pool)과 연관된 오버헤드가 적습니다. 또한 UDFS 디스크 풀(pool)에 라이브러리 기반 오브젝트를 포함할 수 없어 확장성도 적습니다.
- 별도로 보존하려 하는 어플리케이션 자료의 복수 인스턴스가 들어 있는 어플리케이션을 갖고 있는 경우 각 데이터 인스턴스의 개별 디스크 풀(pool) 그룹을 고려해야 합니다. 이 시나리오 예는 독립형 독립 디스크 풀 [\(pool\)](rzalysingle-systemiasps.htm)을 참조하십시오.
- 복수 어플리케이션을 갖고 있거나 어플리케이션 자료가 독립적인 경우 각 어플리케이션의 개별 디스크 풀 (pool) 그룹이 적절한 솔루션일 수 있습니다. 그리고 나면 한 가지 어플리케이션의 자료는 다른 어플리케이 션에서 분리되어 각 어플리케이션은 다른 어플리케이션의 조치에 영향을 받지 않습니다. 따라서 어플리케이 션 자료는 다른 어플리케이션에 영향을 주지 않고 온라인 및 오프라인으로 처리되거나 교환될 수 있습니다.
- 독립 데이터 오브젝트가 들어 있는 복수 어플리케이션을 갖고 있는 경우 해당 어플리케이션의 데이터는 단 일 디스크 풀 그룹으로 결합되어야 합니다.
- <span id="page-18-0"></span>• 2차 디스크 풀(pool)을 사용하여 데이터 오브젝트를 다른 기억장치 정의역으로 분리시킴으로서 보다 나은 성능을 달성할 수 있습니다. 이 방법의 정상적인 사용법은 저널 리시버를 2차 디스크 풀(pool)에 배치함으 로써 다른 디스크 장치의 저널 리시버를 저널되고 있는 자료에서 분리시키는 것입니다. 그러나 디스크 장치 가 다른 라이브러리에 있고 다음 저널링 종속성을 충족시키는 경우 어플리케이션의 다른 파트를 다른 디스 크 장치와 분리시킬 수 있습니다.
- 저널되는 오브젝트 및 해당 오브젝트의 저널은 동일한 디스크 풀(pool)에 있어야 합니다.

# 독립 디스크 풀(pool) 제한사항 및 고려사항

독립 디스크 풀(pool)은 완전하기 때문에 고유합니다. 독립 디스크 풀(pool)에 들어 있는 자료와 연관된 모든 필요한 시스템 정보는 그 안에 들어 있습니다. 이로 인해 독립 디스크 풀(pool) 사용 시 일부 제한사항 및 고 려사항이 있습니다.

- 지원 및 비지원 [OS/400](rzalysupportedunsupportedobjects.htm) 오브젝트 유형
- 고유한 데이터베이스가 있는 독립 디스크 풀[\(pool\)](rzalydatabases.htm)
- 복수 시스템 라이브러리
- V5R1 시스템과 V5R2 시스템 간에 독립 디스크 풀[\(pool\)](rzalyswitchbetweenv5r1andv5r2.htm) 교환
- 오브젝트 식별
- 인쇄 고려사항
- 사용자 프로파일명[, UID](rzalysynchronizeid.htm) 및 GID 동기화

# 지원 및 비지원 **OS/400** 오브젝트 유형

### 지원하지 않는 오브젝트

독립 디스크 풀(pool) 사용 시 지원하지 않는 OS/400 오브젝트 유형은 다음과 같습니다.

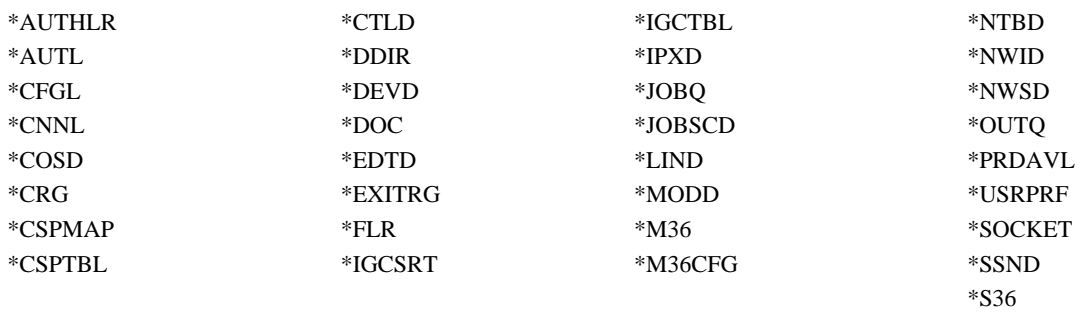

### 지원 오브젝트 유형

독립 디스크 풀(pool) 사용 시 지원하는 OS/400 오브젝트 유형은 다음과 같습니다.

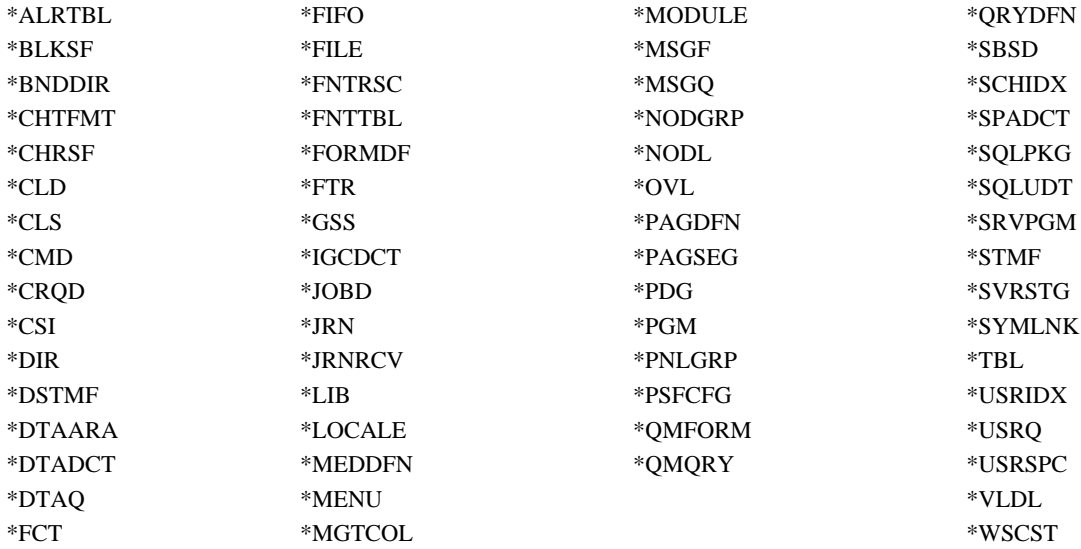

지원 오브젝트 유형 제한사항

### **\*SBSD**

독립 디스크 풀(pool)에 설명이 들어 있는 서브시스템은 시작할 수 없습니다.

**\*FILE**

복수 시스템 데이터베이스 파일이거나 링크 제어 자료 링크 필드가 들어 있는 데이터베이스 파일은 독 립 디스크 풀(pool)에 있을 수 없습니다.

# **-- - - (pool)**

1차 독립 디스크 풀(pool)을 처음으로 구성하면 시스템 데이터베이스와 다른 새 사용자 데이터베이스가 정의됩 니다. 사용자 데이터베이스에는 또한 1차 디스크 풀(pool)과 연관된 2차 디스크 풀(pool)이 들어 있습니다. 1차 디스크 풀을 구성하고 나면 해당 사용자 데이터베이스가 iSeries Navigator의 데이터베이스 폴더에 나타납니 다. 기본적으로 데이터베이스 및 독립 디스크 풀(pool)의 이름은 동일합니다. 사용자는 시스템 데이터베이스에 사용하는 동일한 기능으로 사용자 데이터베이스를 관리합니다. 자세한 정보는 복수 데이터베이스에 대한 작업 을 참조하십시오.

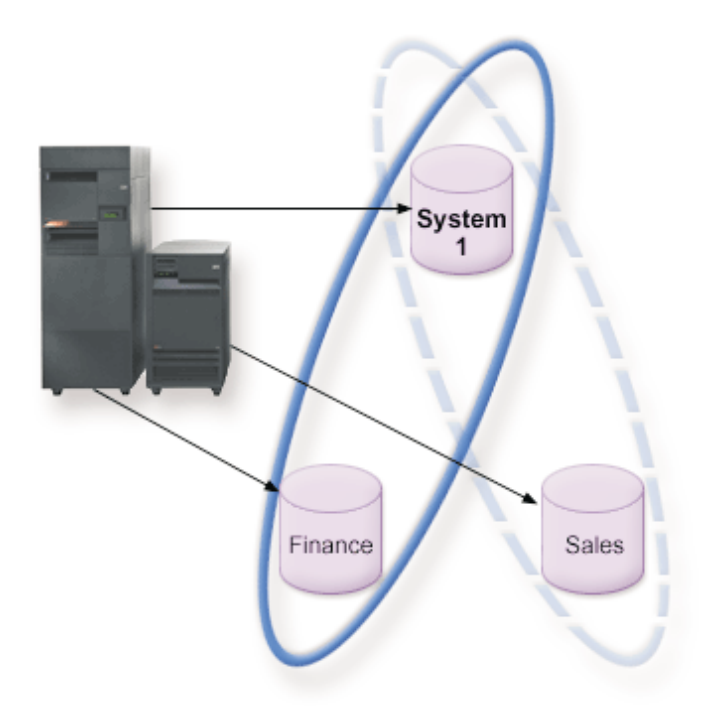

위의 그림은 세 가지 고유한 데이터베이스인 시스템 데이터베이스, 독립 디스크 풀(pool) 재무관리 데이터베이 스 및 독립 디스크 풀(pool) 판매 데이터베이스의 예를 보여줍니다.

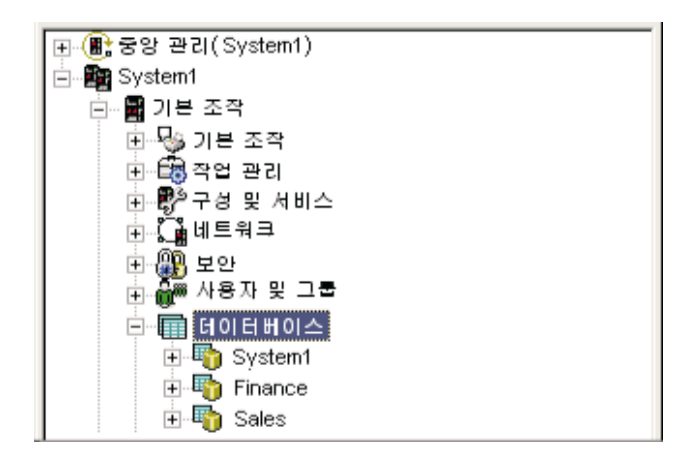

위의 예에서 iSeries Navigator의 데이터베이스를 펴면 재무관리 및 판매 사용자 데이터베이스 뿐 아니라 시 스템 데이터베이스가 들어 있는 데이터베이스 목록이 표시됩니다. 사용자 데이터베이스(재무관리 및 판매)에서 는 언제나 시스템 데이터베이스의 라이브러리에 액세스할 수 있지만 다른 사용자 데이터베이스의 라이브러리 에는 액세스할 수 없습니다. 예를 들어 재무관리 데이터베이스를 열면 시스템 데이터베이스 라이브러리를 표시 하도록 선택할 수도 있습니다. 판매 데이터베이스는 개별 사용자 데이터베이스이므로 재무관리 데이터베이스에 서는 판매 라이브러리를 표시할 수 없습니다.

시스템에 독립 디스크 풀(pool)이 존재하는 경우 오브젝트 식별에 대한 세부사항은 오브젝트 식별을 참조하십 시오.

# 복수 시스템 라이브라리

일반적으로 모든 시스템 라이브러리는 시스템 디스크 풀(pool)에 계속 존재합니다. 그러나 시스템 라이브러리 가 들어 있는 독립 디스크 풀(pool) 그룹 분리 및 회복을 보다 용이하게 하기 위해 다음 시스템 라이브러리 인스턴스가 1차 디스크 풀(pool)에도 작성됩니다.

- 1. QSYSnnnnn 디스크 풀(pool) 그룹으로 표시되는 데이터베이스의 데이터베이스 상호 참조 정보가 들 어 있습니다. 일반적으로 내부 시스템 코드만이 이 라이브러리로 오브젝트를 작성합니다.
- 2. QSYS2nnnnn 디스크 풀(pool) 그룹으로 표시되는 데이터베이스의 SQL 카탈로그가 들어 있습니다. 일반적으로 내부 시스템 코드만이 이 라이브러리로 오브젝트를 작성합니다.
- 3. QRCYnnnnn 디스크 풀(pool) 그룹의 오브젝트와 연관된 회복 오브젝트는 그룹의 1차 디스크 풀의 이 라이브러리에 저장됩니다. 이 오브젝트는 디스크 풀(pool) 그룹 연결변환 시 회복에 필요합니다. 이 라 이브러리에 해당하는 시스템 디스크 풀(pool)은 QRECOVERY입니다.
- 4. QRCLnnnnn 디스크 풀(pool) 그룹에서 재생이 실행되면 일반적으로 QRCL에 저장되는 결과 정보가 이제 그룹의 1차 디스크 풀(poo)의 ORCL에 저장됩니다. 일반적으로 재생 기억장치 처리 시 호출된 함수 만이 이 라이브러리 인스턴스에 오브젝트를 작성합니다. 또한 재생 기억장치가 분실된 오브젝트의 주소 지 정 가능성을 회복시키면 해당 오브젝트를 QRCLnnnnn 라이브러리에 삽입할 수 있습니다. 이 오브젝트는 원래 다른 라이브러리에 있던 사용자 오브젝트입니다.
- 5. QRPLnnnnn 디스크 풀(pool) 그룹에 들어 있는 오브젝트가 사용 중에 대체될 때마다 사용하지 않는 오브젝트명이 변경된 후 그룹의 1차 디스크 풀(pool)에 있는 QRPLnnnnn 라이브러리로 이동됩니다. 새 오 브젝트는 지정된 라이브러리에 삽입됩니다. 이 라이브러리에 해당하는 시스템 디스크 풀(pool)은 QRPLOBJ 입니다. QRPLnnnnn은 연결변환 시 지워집니다.

위에서 nnnnn은 오른쪽으로 정렬되고 0으로 채워지는 독립 디스크 풀(pool) 번호입니다.

한 가지 새로운 라이브러리 속성인 Protected가 확장된 라이브러리 기능을 지원하기 위해 도입되었습니다. QSYSnnnnn, QSYS2nnnnn 및 SYSIBnnnnn 라이브러리는 시스템 라이브러리에 상응하는 특별 버전이므로 오퍼레이팅 시스템 코드만이 해당 라이브러리로 오브젝트를 작성할 수 있습니다. 어플리케이션은 이 라이브러 리에 오브젝트를 작성할 수 없습니다.

이 속성 설정은 다음과 같습니다.

라이브러리 속성 설정

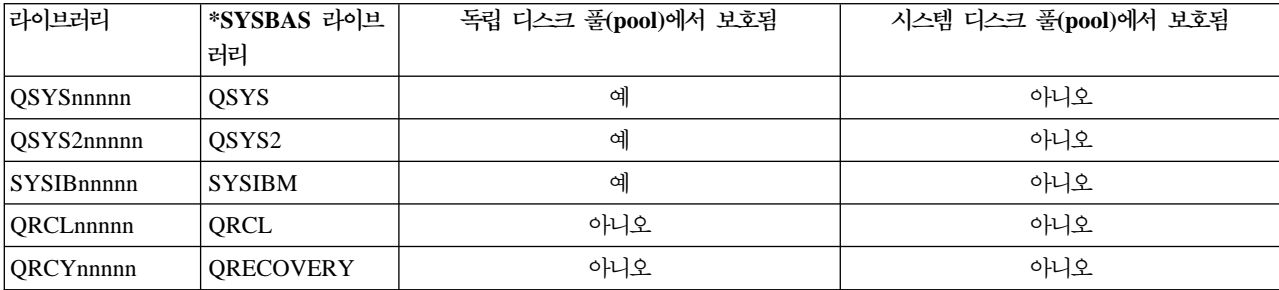

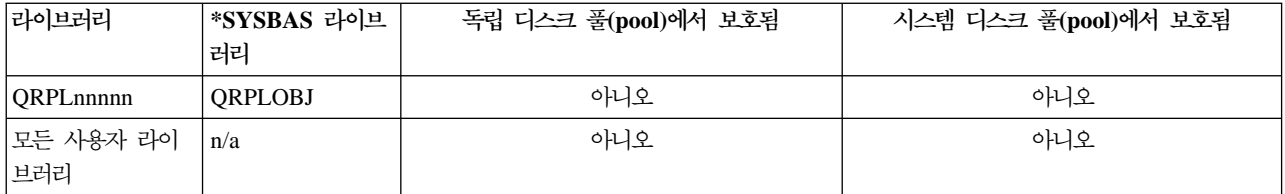

정상적인 오브젝트 탐색 순서는 사용자 지정 라이브러리 값, 사용자 라이브러리 목록 및 작업 유효한 이름 공 간에 따라 라이브러리를 탐색하는 것입니다. 유일한 예외는 사용자 작업이 작업 이름 공간에 디스크 풀(pool) 그룹이 있는 경우 발생합니다. 이런 경우 별명 지원은 QSYS, QSYS2 및 SYSIBM의 데이터베이스 제어 오 브젝트에 대한 오브젝트 참조에 영향을 줍니다. QSYSnnnnn, QSYS2nnnnn 및 SYSIBnnnnn의 오브젝트는 실제로 리턴되며 이로써 사용자는 해당 확장 이름 공간과 연관된 데이터베이스 제어 정보에 따라 운영됩니다.

### **V5R1 - - V5R2 - - (pool) -**

일단 OS/400 V5R2에서 실행하는 서버에서 독립 디스크 풀(pool)을 사용할 수 있게 되면 OS/400 V5R1에서 실행하는 서버에서 사용할 수 있도록 만들 수 없습니다. V5R1 독립 디스크 풀(pool)을 V5R2 서버로 교환하 여 V5R2 서버에서 사용할 수 있도록 만들 수 있습니다. V5R2 서버에서 사용할 수 있도록 만들어지면 해당 내부 내용이 변경되어 V5R1 서버에서 다시 사용할 수 있도록 만들 수 없습니다.

경고: V5R2 디스크 풀(pool)이 V5R1 서버로 교환되면 해당 디스크 장치가 V5R1 서버에서 구성되지 않은 것으로 표시됩니다. 이 디스크 장치를 다른 디스크 풀(pool)에 추가하면 독립 디스크 풀(pool)이 삭제됩니다.

### 오브젝트 식별

서버의 독립 디스크 풀(pool) 존재는 단일 서버에 복수 데이터베이스가 존재함을 의미하므로, 단일 시스템 데 이터베이스만으로 구성된 시스템에서보다 오브젝트 식별이 더 복잡합니다. 복수 데이터베이스가 존재하는 경우 개별 데이터베이스의 라이브러리명 및 오브젝트명을 복제할 수 있습니다. 라이브러리명 및 오브젝트명이 오브 젝트를 반드시 고유하게 식별하는 것은 아닙니다. 독립 디스크 풀(pool)의 이름을 알아야 할 경우도 있습니다. 독립 디스크 풀(pool)명 및 해당 데이터베이스명은 기본적으로 동일합니다. 그러나 반드시 일치하지는 않습니 다. 데이터베이스명 길이는 18문자까지 가능한 반면 독립 디스크 풀(pool)명의 길이는 10문자까지 가능합니다.

두 가지 다른 디스크 풀(pool) 그룹에 동일한 라이브러리명이 존재할 수 있지만 라이브러리는 시스템 디스크 풀(pool) 및 독립 디스크 풀(pool)에 동일한 이름을 가질 수 없습니다.

### 제어 언어(CL) 명령

라이브러리 탐색을 위해 \*ALL 또는 \*ALLUSR 스펙을 지원하는 제어 언어(CL) 명령을 사용하는 경 우 시스템은 일반적으로 "시스템의 모든 (사용자) 라이브러리"가 아닌 "현재 라이브러리 이름 공간의 모든(사용자) 라이브러리"로 해석합니다. 일부 명령은 \*ALL 또는 \*ALLUSR을 달리 해석하므로 명 령 문서를 확인하는 것이 중요합니다.

주: 작업 기록부(QSYSOPR) 또는 이력 기록부에 대한 대부분의 메시지에는 독립 디스크 풀(pool)의 이름이 들어 있지 않습니다. 이러한 메시지에는 오브젝트명 및 라이브러리만이 들어 있습니다. 메시지를 발행한 작업 이 오브젝트를 찾기 위해 디스크 풀(pool) 그룹이 무엇(있는 경우)을 사용했는지 판별해야 합니다.

### <span id="page-23-0"></span>인쇄 고려사항

자신은 스풀 파일이 아니고 스풀 파일의 외부 자원을 저장하려는 경우 디스크 풀[\(pool\)](rzalydiskpoolgroups.htm) 그룹에서 인쇄 의미를 이해해야 합니다. 디스크 풀(pool) 그룹에 \*FNTRSC, \*FORMDF, \*OVL, \*PAGDFN 및 \*PAGSEG와 같 은 포맷팅 오브젝트를 저장할 수 있습니다. 프린터 출력기 작업이 이 오브젝트에 액세스하도록 하려면 디스크 풀(pool) 그룹이 라이브러리명 공간에 있도록 설정해야 합니다.

디스크 풀(pool) 그룹에 외부 자원을 저장하는 경우 스풀 파일을 인쇄하려면 다음 단계를 수행해야 합니다.

- 1. 외부 자원이 들어 있는 디스크 풀(pool) 그룹을 사용할 수 있는지 확인하십시오.
- 2. [SETASPGRP\(ASP](../cl/setaspgrp.htm) 그룹 설정) 명령(disk-pool-group-name)을 사용하여 현재 스레드의 디스크 풀(pool) 그 룹을 설정하십시오.
- 3. [STRPRTWTR\(](../cl/strprtwt.htm)프린터 출력기 시작) 명령(printer-device-name)을 사용하여 스풀 파일을 인쇄하십시오.

# 독립 디스크 풀(pool) 계획

독립 디스크 풀(pool) 구현을 위해, 특히 교환 독립 디스크 풀(pool)을 사용하려는 경우 충족시켜야 하는 몇 가지 요구사항이 있습니다. 장치 교환 환경 설정은 먼저 주의 깊은 계획이 필요합니다.

중요: 클러스터 구현을 위한 새 서버 또는 서버 업그레이드 주문 시 클러스터 요구사항이 충족되는지 확인하기

위해 IBM이 지원하게 됩니다. [Planning for Clustering](http://www.ibm.com/servers/eserver/iseries/ha/haplanning.htm) 2 을 참조하십시오.

독립형, 전용 또는 독립 디스크 풀(pool) 작성에는 교환 독립 디스크 풀(pool)만큼 많은 계획이 필요하지 않습 니다. 그러나 이런 경우에도 앞으로 독립 디스크 풀(pool)을 교환할 필요가 없는지에 대해 자세히 확인해야 합 니다.

독립 디스크 풀(pool) 요구사항에 대한 세부사항은 다음을 참조하십시오.

- 하드웨어 요구사항
- 실제 계획 요구사항
- •소프트웨어 및 사용권 부여 요구사항
- 통신 요구사항
- 클러스터 요구사항

### 하드웨어 요구사항

계획하고 있는 독립 디스크 풀(pool) 구현 방법에 따라 다음 하드웨어를 갖고 있어야 합니다.

복수 시스템 클러스터 환경(교환 독립 디스크 풀(pool)의 경우)

- 1. 두 개 이상의 iSeries 서버는 OS/400 V5R1M0<sup>1</sup> 이상을 실행할 수 있습니다. 또는 한 가지 iSeries 서버는 LPAR(Logical PARtition)로 구성된 OS/400 V5R1M0<sup>1</sup> 이상을 실행할 수 있습니다.
- 2. 한 개 이상의 교환 장치. 다음과 같을 수 있습니다.
	- HSL 루프에 상주하는 한 개 이상의 확장 장치(타워)
- <span id="page-24-0"></span>• 논리 파티션의 한 개 이상의 입/출력 프로세스(IOP)
- 주: LPAR 환경의 경우 확장 장치 없이 시스템 파티션 간에 독립 디스크 풀(pool)이 들어 있는 입/출력 프로세스(IOP)를 교환할 수 있습니다. IOP는 복수 파티션이 공유하는 버스에 있어야 합니 다. IOP의 모든 입/출력 어댑터(IOA)는 교환됩니다.

단일 시스템 환경

OS/400 V5R1M0 이상을 실행할 수 있는 한 가지 iSeries 서버

<sup>1</sup>OS/400 V5R1M0는 UDFS(User-Defined File System)만이 들어 있는 독립 디스크 풀(pool) 구현에 사용 할 수 있습니다. 라이브러리 기반 오브젝트 지원은 OS/400 V5R2M0로 시작하는 경우에만 사용할 수 있습니 다.

# 실제 계획 요구사항

계획하고 있는 독립 디스크 풀(pool) 구현 방법에 따라 다음 통신 요구사항을 충족시켜야 합니다.

# 복수 시스템 클러스터 환경(교환 독립 디스크 풀(pool)의 경우)

확장 장치(타워)를 클러스터 내 서버에 접속시키려면 고속 링크(HSL)를 사용해야 합니다.

확장 장치는 HSL 루프 내에서 대체 시스템이 소유하는 확장 장치 또는 대체 시스템에 실제적으로 인 접해야 합니다. 각 서버는 복수 HSL 루프에 연결할 수 있지만 각 HSL 루프에 최대 두 개의 서버(클 러스터 노드)를 포함할 수 있습니다. 각 루프 세그먼트에 들어 있는 확장 장치는 최대 세 개일 수 있 지만 각 HSL 루프에 최대 네 개의 확장 장치를 포함할 수 있습니다. 두 개를 포함하는 HSL 루프의 경우 두 개의 서버로 분리되는 두 개의 세그먼트가 존재합니다. 한 루프의 모든 확장은 동일한 CRG 장치에 포함되어야 합니다.

교환 확장 장치는 교환 하드웨어 그룹(CRG 장치)의 1차 노드로 작용할 시스템 장치에 SPCN 케이블 로 연결되어야 합니다. 1차 노드는 시스템 장치 내의 1차 또는 2차 논리 파티션일 수 있습니다. LPAR을 사용하는 경우 원하는 타워는 클러스터에 들어 있는 파티션이 전용으로 소유해야 합니다.

<span id="page-25-0"></span>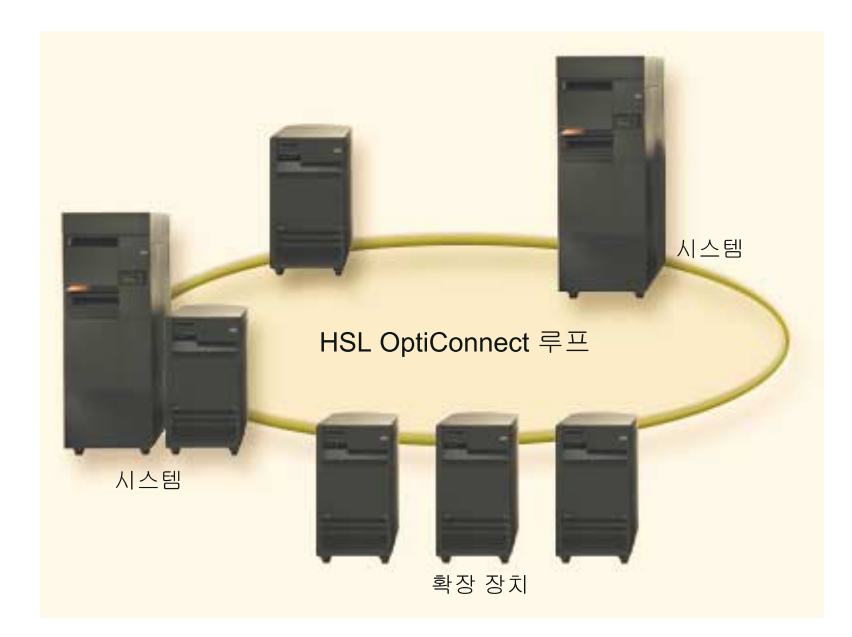

# 단일 시스템 환경

실제 계획 요구사항이 없습니다.

# 소프트웨어 및 사<del>용권</del> 부여 요구사항

계획하고 있는 독립 디스크 풀(pool) 구현 방법에 따라 다음 통신 소프트웨어 및 사용권을 갖고 있어야 합니 다.

# 복수 시스템 클러스터 환경(교환 독립 디스크 풀(pool)의 경우)

- 1. OS/400 V5R1M0<sup>1</sup> 이상
- 2. iSeries Navigator

iSeries Navigator는 Windows(R) 데스크탑에서 iSeries 서버를 관리 및 운영하기 위한 그래픽 사용자 인 터페이스입니다. 독립 디스크 풀(pool) 구현을 위해 필요한 몇 가지 디스크 관리 타스크를 수행해야 합니 다. 디스크 관리를 위한 iSeries Navigator 작동 단계는 디스크 관리 기능 액세스를 참조하십시오.

- 3. 옵션 4[1\(OS/400 HA](../rzaig/rzaigplanoption41.htm) 교환 자원) 설치되고 사용권이 부여됨 옵션 41은 시스템 간에 독립 디스크 풀(pool)을 교환할 수 있는 기능을 제공합니다. 서버 간에 독립 디스 크 풀(pool)을 교환하려면 서버가 클러스터 멤버여야 하며 독립 디스크 풀(pool)을 해당 클러스터의 <mark>교환</mark> 하드웨어 그룹과 연관시켜야 합니다. 옵션 41은 또한 iSeries Navigator의 IBM Simple Cluster Management 인터페이스를 사용하여 교환 자원을 사용하는 간단한 클러스터를 정의 및 관리할 수 있는 기능을 제공합니 다.
- 단일 시스템 환경
- 1. OS/400 V5R1M0<sup>1</sup> 이상
- 2. iSeries Navigator iSeries Navigator는 Windows(R) 데스크탑에서 iSeries 서버를 관리 및 운영하기 위한 그래픽 사용자 인

<span id="page-26-0"></span>터페이스입니다. 독립 디스크 풀(pool) 구현을 위해 필요한 몇 가지 디스크 관리 타스크를 수행해야 합니 다. 세부사항은 [iSeries Navigator](rzalydiskmanagement.htm) 및 디스크 풀(pool)을 참조하십시오.

<sup>1</sup>OS/400 V5R1M0는 UDFS(User-Defined File System)만이 들어 있는 독립 디스크 풀(pool) 구현에 사용 할 수 있습니다. 라이브러리 기반 오브젝트 지원은 OS/400 V5R2M0으로 시작하는 경우에만 사용할 수 있습 니다.

# 통신 요구사항

계획하고 있는 독립 디스크 풀(pool) 구현 방법에 따라 다음 통신 요구사항을 충족시켜야 합니다.

복수 시스템 클러스터 환경(교환 독립 디스크 풀(pool)의 경우)

교환 독립 디스크 풀(pool)은 iSeries Cluster에서 구성됩니다. 클러스터 환경의 통신 요구사항은 클러 스터 내 서버에 최소한 한 개의 TCP/IP 통신 인터페이스가 있어야 한다는 것입니다. 여유분으로 서버 간에 두 개의 개별 인터페이스가 있도록 권장됩니다.

주: 서버 간의 HSL OptiConnect 루프 인터페이스를 교환 확장 장치(타워) 구성에서 사용할 필요는 없습니다. 또한 LPAR 파티션 간의 가상 OptiConnect 통신을 논리 파티션 환경의 교환 IOP에서 사 용할 필요도 없습니다.

단일 시스템 환경

통신 요구사항이 없습니다.

# 클러스터 요구사항

교환 독립 디스크 풀(pool)을 구현하려는 경우 iSeries 클러스터를 구성해야 합니다. 이 독립 디스크 풀(pool) 주제에 들어 있는 문서는 클러스터 작성 및 관리 시 작업을 안내합니다. 그러나 네트워크 및 서버 환경을 미리 준비하려 할 수 있습니다.

클러스터 구성 체크 리스트를 사용하여 사용자 환경에 맞는 클러스터 구성 준비가 되어 있는지 확인하십시오.

# 독립 디스크 풀(pool)의 어플리케이션 고려사항

독립 디스크 풀(pool)을 사용하기 위한 어플리케이션 환경을 설계 또는 재구성하는 경우 몇 가지 사항을 알고 있어야 합니다. 이들 몇 가지 고려사항에는 복수 데이터베이스 존재 여부, 독립 디스크 풀(pool)에서 작성 가 능 및 작성 불가능한 오브젝트, 라이브러리 목록 기능과 올바른 데이터베이스에서의 프로그램 및 자료 배치가 포함됩니다.

1차 독립 디스크 풀(pool)을 처음으로 사용할 수 있게 되면 동일한 이름의 새 데이터베이스 또한 기본적으로 생성됩니다. 자세한 정보는 고유한 데이터베이스가 있는 독립 디스크 풀[\(pool\)](rzalydatabases.htm)을 참조하십시오. 디스크 풀(pool) 그룹의 파일 및 라이브러리에 액세스하기 위한 어플리케이션을 작성하는 경우 해당 특정 데이터베이스 액세스 방법을 지정해야 합니다. 일부 옵션은 다음과 같습니다.

- [SETASPGRP\(](../cl/setaspgrp.htm)ASP 그룹 설정) 명령 사용
- [SQL](../db2/rbafzmst10.htm) 환경에서 CONNECT를 사용하여 올바른 데이터베이스 지정. 가장 빠른 성능을 달성하려면 SQL CONNECT를 수행하는 데이터베이스가 현재 라이브러리명 공간과 일치하는지 확인해야 합니다. 먼저

SETASPGRP 명령을 사용하여 이 기능을 수행해야 합니다. 동일한 라이브러리명 공간에서 SQL CONNECT 기능을 사용할 수 없는 경우 어플리케이션은 성능에 영향을 줄 수 있는 Distributed Relational Database Architecture<sup>(TM)</sup> 지원을 사용하게 됩니다.

• [CHGJOBD\(](../cl/chgjobd.htm)작업 설명 변경) 명령을 사용하여 사용자 프로파일 작업 설명의 초기 ASP 그룹 설정

오브젝트를 작성하는 어플리케이션을 작성하려면 지원 및 비지원 오브젝트를 식별해야 합니다. 어플리케이션이[CRTLIB\(](../cl/crtlib.htm)라이브러리 작성) 명령을 사용하는 경우 CRTLIB ASP(\*ASPDEV) ASPDEV(asp-device-name)를 지정해야 합니다. CRTLIB에 이 매개변수를 지정하지 않으면 기본적으로 시스템 디스크에 라이브러리가 작성 됩니다. 그러나 SQL문을 사용하는 경우 IN ASP 절의 기본값인 CREATE COLLECTION이 현재 라이브러 리명 공간입니다.

SQL 환경에서 사용하는 경우 알아야 할 다른 사항은 영구 SQL 오브젝트가 독립 디스크 풀(pool) 경계를 포 함할 수 없다는 것입니다. 예를 들어 시스템 디스크 풀(pool)에 있는 독립 디스크 풀(pool) 오브젝트 보기를 작성할 수 없습니다. 이 조치는 실패합니다.

독립 디스크 풀(pool)의 확약 제어 시에도 유사한 개념이 적용됩니다. 독립 디스크 풀(pool) 관계형 데이터베 이스에 연결하는 경우 다른 디스크 풀(pool)에 있는 오브젝트에 대해 확약 변경을 수행할 수 없습니다. 확약 제어를 사용하는 경우 읽기 전용으로 액세스할 수 있습니다. QTEMP에 대해 확약 변경을 수행할 수 있으나 오류 메세지를 수신하게 됩니다.

독립 디스크 풀(pool) 구현 시 라이브러리 목록 기능을 이해하는 것도 도움이 됩니다. 라이브러리 목록에 QSYS, QSYS2 또는 SYSIBM이 들어 있는 경우 시스템 디스크 풀(pool)의 라이브러리보다 독립 디스크풀 (pool)(QSYSnnnnn, QSYS2nnnnn 및 SYSIBnnnnn)의 별명 라이브러리가 먼저 탐색됩니다. 독립 디스크 풀 (pool)에 오브젝트가 있는 경우 시스템 디스크 풀은 탐색하지 않습니다. 또한 다른 디스크 풀(pool) 그룹으로 전환하는 경우 이전 라이브러리 목록의 라이브러리가 현재 라이브러리 목록에서 제거됩니다.

또한 자료, 어플리케이션 및 어플리케이션 종료 프로그램 저장 장소를 주의깊게 고려해야 합니다. 독립 디스크 풀(pool)에 자료를 저장하도록 권장됩니다. 독립 디스크 풀(pool)이 서버 전용인 경우 시스템 데이터베이스에서 어플리케이션을 저장하고 프로그램을 종료하는 기능을 수행함으로써 작업과 연관되는 디스크 풀(pool) 그룹에 관계 없이 언제나 액세스할 수 있도록 합니다. 클러스터 환경에서 독립 디스크 풀(pool)을 사용하는 경우 디스 크 풀(pool)이 다른 서버로 전환되면 종료 프로그램 또한 해당 서버에서 사용할 수 있어야 함에 유의하십시오. 이런 경우 독립 디스크 풀(pool)에서 어플리케이션을 저장하고 프로그램을 종료하는 것이 보다 적절할 수 있습 니다. 독립 디스크 풀(pool)에는 CRG(Cluster Resource Group) 종료 프로그램이 있을 수 없음에 유의하십시 <u>ي</u>

클러스터 환경에서 독립 디스크 풀(pool)을 사용하는 경우 사용자 프로파일이 독립 디스크 풀(pool)에 없다는 사실도 유의해야 합니다. 사용자 프로파일은 시스템 디스크 풀(pool)에 저장됩니다. 독립 디스크 풀(pool)이 실 패 시 복구되거나 다른 노드로 전환되는 경우 새 노드에서 사용자 프로파일이 작성될 수 있습니다. 사용자 프 로파일을 작성하려면 오브젝트를 소유하거나, 전환되는 디스크 풀(pool) 그룹의 1차 디스크 풀(pool)에 오브젝 트에 대한 권한이 있어야 합니다. 새 사용자 프로파일에는 특수 권한 또는 암호가 없습니다.

<span id="page-28-0"></span>클러스터 환경에서 사용하는 경우 클러스터 내 높은 가용성 어플리케이션 작성 및 구현에 대한 자세한 정보는 클러스터 어플리케이션을 참조하십시오.

# 독립 디스크 풀(pool) 구성

독립 디스크 풀(pool) 구현을 위한 계획 요구사항을 충족시키면 독립 디스크 풀(pool)을 구성할 수 있는 준비 가 된 것입니다. iSeries Navigator 디스크 관리 기능을 사용하여 독립 디스크 풀(pool)을 구성해야 합니다. 세부사항은 디스크 관리 기능 액세스를 참조하십시오.

독립 디스크 풀(pool)을 구성하려면 다음 주제를 참조하십시오.

- 디스크 관리 기능 액세스 iSeries Navigator에서 필요한 디스크 관리 기능 액세스 단계를 완료하십시오.
- 교환 독립 디스크 풀[\(pool\)](rzalycreateswitchableiasp.htm) 작성 독립 디스크 풀(pool)은 iSeries 클러스터의 서버 간에 교환될 수 있습니다.
- 독립형 독립 디스크 풀[\(pool\)](rzalycreatestandaloneiasp.htm) 작성 단일 시스템에 개별적으로 연결될 독립 디스크 풀(pool) 작성은 이 주제를 참조하십시오.
- 디스크 풀[\(pool\)](rzalycreatediskpoolgroup.htm) 그룹 작성 디스크 풀(pool) 그룹은 한 개의 1차 디스크 풀(pool) 및 한 개 이상의 2차 디스크 풀(pool)(없을 수도 있 음)로 구성됩니다. 디스크 풀(pool) 그룹의 실제 용도는 한 개 이상의 2차 디스크 풀(pool)에 상주하는 저 널 리시버를 1차 디스크 풀(pool)에 상주하면서 저널 항목이 들어 있는 오브젝트에서 분리시키는 것입니다.
- [UDFS](rzalyconvertudfs.htm) 디스크 풀(pool) 교환 서버에 기존 UDFS(사용자 정의 파일 시스템) 디스크 풀(pool)이 있는 경우 1차 및 2차 디스크 풀(pool)로 전환하여 라이브러리 기반 오브젝트를 지원하도록 할 수 있습니다.

# 디스크 관리 기능 액세스

iSeries Navigator는 Windows<sup>(R)</sup> 데스크탑에서 iSeries 서버를 관리 및 운영하기 위한 그래픽 사용자 인터페 이스입니다. iSeries Navigator 마법사 및 대화 상자를 사용하여 독립 디스크 풀(pool) 환경을 작성 및 관리할 수 있습니다. [iSeries Navigator](../rzaj2/rzaj2kickoff.htm) 기능, 요구사항 및 설치에 대한 정보는 iSeries Navigator를 참조하십시오.

iSeries Navigator의 디스크 관리 기능을 액세스할 수 있으려면 다음 단계를 완료해야 합니다.

### **- -**

- 1. iSeries Navigator의 파일 메뉴에서 설치 옵션 -> 선택 설정을 선택하십시오.
- 2. 결과 대화 상자의 지침에 따라 구성 및 서비스 구성요소를 설치하십시오.

### 디스크 장치 폴더 작동

- 1. iSeries Navigator에서 서버 연결을 마우스 오른쪽 버튼으로 클릭한 후 어플리케이션 관리를 선택하십시오.
- 2. 결과 창에서 확인을 클릭하십시오.
- 3. 호스트 어플리케이션 탭을 클릭하십시오.
- 4. **Operating System/400 —>** .

<span id="page-29-0"></span>5. 디스크 장치를 선택하여 기본 액세스 또는 모든 오브젝트 액세스를 확보하십시오.

- 6. 확인을 클릭하십시오.
- 7. iSeries Navigator를 다시 시작하십시오.

세비스 툴 서버 구성

iSeries Navigator의 디스크 관리 기능을 액세스하려면 먼저 DST 액세스 및 사용자 ID로 서비스 툴 서버를 구성해야 합니다. 시작하기 전에 서비스툴 개념에 대해 잘 알고 있어야 합니다. 지침은 서비스 툴서버 구성 및 서비스 툴 사용자 [ID](../rzamh/rzamhsrvtoolid.htm) 구성을 참조하십시오.

디스크 관리

디스크 관리 기능은 iSeries Navigator의 디스크 장치 폴더에 있습니다. 이 지침에 따라 iSeries Navigator의 디스크 관리 기능에 액세스하십시오.

- 1. iSeries Navigator에서 사용자 연결을 확장하십시오.
- 2. iSeries 서버를 확장하십시오.
- 3. 구성 및 서비스를 확장하십시오.
- 4. 하드웨어를 확장하십시오.
- 5. 디스크 장치를 확장하십시오.

DST(전용 서비스 툴) 모드에서의 iSeries Navigator 디스크 관리 기능 액세스, 그래픽 보기 사용 및 디스크 공간 계산 단계와 같은 자세한 계획 추가 정보는 디스크 관리 계획을 참조하십시오.

### 교환 독립 디스크 풀(pool) 작성

교환 독립 디스크 풀(pool)을 구현하려 하기 전에 하드웨어, 소프트웨어, 통신 및 실제 계획 요구사항을 충족 시켰는지 확인하십시오. 독립 디스크 풀[\(pool\)](rzalyplan.htm) 계획을 참조하십시오.

iSeries Navigator는 독립 디스크 풀(pool) 작성 및 관리를 위한 권장 인터페이스입니다. 클러스터의 마법사 및 디스크 관리 구성요소는 타스크를 단순화하고 프로세스 과정을 안내합니다. 일부 디스크 관리 타스크의 경 우 iSeries Navigator가 유일한 옵션입니다. iSeries Navigator에서 디스크 관리 기능에 액세스할 수 있는지 확인하십시오. 제어 언어(CL) 명령 및 API(Application Program Interface)를 사용하는 경우 iSeries Navigator 사용 시 내부적으로 처리하는 추가 단계가 있습니다.

### **iSeries Navigator -**

1. 클러스터 작성

교환 독립 디스크 풀(pool)을 사용하려면 iSeries 클러스터가 필요합니다.

2. 하드웨어를 교환할 수 있도록 만들기

독립 디스크 풀(pool)에 포함될 디스크 장치가 들어 있는 IOP 또는 독립형 타워가 있는 경우 다른 노드에 액세스할 수 있도록 권한을 타워 또는 IOP에 부여해야 합니다.

3. 교환 하드<mark>웨어 그</mark>룹 작성

장치 CRG라고도 하는 교환 하드웨어 그룹은 교환 독립 디스크 풀(pool)을 정의합니다. 장치 교환을

관리합니다. 이 마법사는 새 교환 하드웨어 그룹을 작성하는 단계를 안내합니다. 또한 새 디스크 풀 (pool) 작성 및 클러스터용 디스크 장치 추가를 안내할 새 디스크 풀(pool) 마법사 단계를 안내합니 다.

주: 1단계의 새 클러스터 마법사 실행 시 설치한 특정 iSeries Navigator 클러스터 가이드 라인을 준 수하는 교환 소프트웨어 제품이 있는 경우 새 클러스터 마법사가 이미 교환 하드웨어 그룹을 작성하 도록 프롬트했을 수 있습니다. 새 클러스터 마법사가 교환 소프트웨어 제품을 설치했음을 감지하지 않 은 경우 교환 하드웨어 그룹을 작성하지 않은 것입니다.

4. 디스크 구성 인쇄

회복 상황 시 디스크 구성을 인쇄하여 보관하십시오. 백업 및 회복 VC 에서 디스크 구성 표시 방법을 확인하십시오. 또한 독립 디스크 풀(pool) 이름과 번호 간의 관계를 기록하십시오.

\* 이제 교환 독립 디스크 풀(pool)을 작성했습니다. 사용하려면 나머지 단계를 준비해야 합니다.

- 5. 디스크 풀[\(pool\)](rzalymakediskpoolavailable.htm)을 사용할 수 있도록 만들기 독립 디스크 풀(pool)의 디스크 장치에 액세스하려면 디스크 풀(pool)을 사용할 수 있도록 해야 합니 다(연결변환).
- 6. 교환 하드웨어 그룹 시작교환 하드웨어 그룹을 시작하여 교환 하드웨어 그룹의 장치 탄력성을 작동하십시오.
- 7. 테스트 교화 수행 디스크 풀(pool)에 자료를 추가하려면 계획 시 구성 기능을 보장하기 위해 작성한 교환 하드웨어 그 룹에 테스트 교환을 수행하십시오.

**CL API -**

교환 독립 디스크 풀(pool) 작성을 위해 CL 명령 또는 API를 사용할 수 있지만 iSeries Navigator를 사용하기 위해 필요한 몇 가지 타스크가 있습니다.

1. 클러스터 작성

[CRTCLU\(](../cl/crtclu.htm)클러스터 작성) 명령을 사용하여 원하느 노드로 클러스터를 작성하십시오.

2. 장치 정의역 작성

[ADDDEVDMNE\(](../cl/adddevdmne.htm)장치 정의역 항목 추가) 명령을 사용한 독립 디스크 풀(pool) 또는 독립 디스크 풀(pool) 교환과 관련된 모든 노드에 장치 정의역을 작성해야 합니다.

3.

CRG(Cluster Resource Group)에 속하게 될 각 노드에 장치 설명을 작성해야 합니다.

[CRTDEVASP\(](../cl/crtddasp.htm)장치 설명 작성(ASP)) 명령을 사용하십시오. 문자 기반 인터페이스의 명령행에 CRTDEVASP를 입력하십시오. 자<mark>원 이름</mark> 및 장치 설명 필드에 작성하려는 독립 디스크 풀(pool)의 이름을 입력하십시오.

4. 클러스터 자원 그룹 작성 [CRTCRG\(](../cl/crtcrg.htm)클러스터 자원 그룹 작성) 명령을 사용하여 노드, 회복 정의역에서의 해당 역할 및 독립 디스크 풀(pool) 장치 설명이 들어 있는 장치 CRG를 작성하십시오.

5. 하드웨어를 교환할 수 있도록 만들기

독립 디스크 풀(pool)에 포함될 디스크 장치가 들어 있는 IOP 또는 독립형 타워가 있는 경우 다른 노드에 액세스할 수 있도록 권한을 타워 또는 IOP에 부여해야 합니다(**iSeries Navigator**가 필요 **)**.

6. 교환 독립 디스크 풀[\(pool\)](rzalycreatediskpool.htm) 작성

서버을 완전히 다시 시작했을 때 새 디스크 풀(pool) 마법사를 사용하여 디스크 장치를 소유하는 노 드에 디스크 풀(pool)을 작성하십시오. 시작하기 전에 클러스터링을 사용 중인지 확인해야 합니다. 3단계에서 부여한 장치 설명 자원 이름과 일치하도록 독립 디스크 풀(pool) 이름을 지정하십시오. 디 스크 장치를 추가하므로 동일한 타워 또는 IOP의 디스크 장치를 로컬화하는 것이 가장 바람직합니 다. 또한 장치 패리티 세트에 디스크 풀(pool)을 걸치지 마십시오(**iSeries Navigator**가 필요함).

7. 디스크 구성 인쇄

회복 상황 시 디스크 구성을 인쇄하여 보관하십시오. 백업 및 회복 → 에서 디스크 구성 표시 방법 을 확인하십시오. 또한 독립 디스크 풀(pool) 이름과 번호 간의 관계를 기록하십시오.

\* 이제 교환 독립 디스크 풀(pool)을 작성했습니다. 사용하려면 나머지 단계를 준비해야 합니다.

8. 디스크 풀[\(pool\)](rzalymakediskpoolavailable.htm)을 사용할 수 있도록 만들기 독립 디스크 풀(pool)의 디스크 장치에 액세스하려면 디스크 풀(pool)을 사용할 수 있도록 해야 합 니다(연결변환)(**iSeries Navigator**가 필요함).

- 9. 클러스터 자원 그룹 시작 [STRCRG\(](../cl/strcrg.htm)클러스터 자원 그룹 시작) 명령을 사용하여 장치 탄력성을 작동할 수 있도록 클러스터 자 원 그룹을 시작하십시오.
- 10. 테스트 교화 수행 디스크 풀(pool)에 자료를 추가하려면 계획 시 구성 기능을 보장하기 위해 테스트 <mark>교환</mark>을 수행하십 시오.

이제 디렉토리 및 라이브러리로 독립 디스크 풀(pool)을 채울 준비가 되었습니다. 이를 수행하기 전에 고유한 데이터베이스가 있는 독립 디스크 풀[\(pool\)](rzalydatabases.htm)을 반드시 읽으십시오.

### 클러스터 작성

서버 간에 독립 디스크 풀(pool)을 교환할 수 있도록 하려면 iSeries 클러스터가 필요합니다. iSeries 클러스터 는 단일 서버로 기능하는 한 개 이상의 서버로 구성되는 그룹 또는 콜렉션입니다. 클러스터 및 해당 기능에 대 한 전체 문서는 클러스터를 참조하십시오.

클러스터 작성 및 관리에 사용할 수 있는 여러 솔루션이 있습니다. iSeries Navigator를 사용하여 간단한 클러 스터, 클러스터 미들웨어 비즈니스 파트너 솔루션 또는 IBM 클러스터 명령 및 API를 작성할 수 있습니다. 클 러스터구성 및 관리에 대한 전체 옵션을 보려면 클러스터 구성 솔루션을 참조하십시오.

교환 독립 디스크 풀(pool) 사용을 위한 클러스터를 작성하려면 다음을 수행하십시오.

- 1. 클러스터를 작성하십시오. 클러스터 작성 방법에 대한 단계별 지침은 클러스터 주제의 클러스터 작성을 참조하십시오.
- 2. 모든 노드가 잠재적으로 클러스터 버전 3인지와 현재 클러스터 버전을 3으로 설정했는지 확인하십시오. 세부사항은 클러스터 버전 조정을 참조하십시오.
- 3. 클러스터의 모든 노드 또는 최소한 장치 정의역의 모든 노드를 시작하십시오. 세부사항은 클러스터 노드 시작을 참조하십시오.

# 하드웨어를 교환할 수 있도록 만들기

독립 디스크 풀(pool)은 여러 확장 장치(타워)에 디스크 장치가 포함되도록 할 수 있습니다. 독립 디스크 풀 (pool)에 포함될 디스크 장치가 들어 있는 독립형 타워가 있는 경우 다른 서버에 액세스할 수 있도록 권한을 타워에 부여해야 합니다. 이를 타워를 교환할 수 있도록 만들기라고 합니다. 다른 서버가 독립형 타워를 액세 스할 수 있도록 하지 않으려는 경우 타워를 개별로 만들어야 합니다.

### 타워를 교화할 수 있도록 만들기

타워를 교환할 수 있도록 만들려면 다음 단계를 수행하십시오.

- 1. iSeries Navigator에서 사용자 연결(또는 사용 중인 환경)을 확장하십시오.
- 2. iSeries 서버를 확장하십시오.
- 3. 구성 및 서비스를 확장하십시오.
- 4. 하드<mark>웨어</mark>를 확장하십시오.
- 5. 디스크 장치를 확장하십시오.
- 6. 위치별을 확장한 후 교환 가능하도록 만들려는 타워를 선택하십시오.
- 7. 강조표시된 타워를 마우스 오른쪽 버튼으로 클릭한 후 <mark>교환 가능하게 만들</mark>기를 선택하십시오.
- 8. 표시되는 대화 상자의 지침을 따르십시오.

버스 소유권 유형 변경

IOP가 교환될 수 있도록 하려면 교환될 디스크 장치를 제어하는 IOP가 들어 있는 버스를 1차 노드가 소유 공유해야 합니다. 버스는 또한 백업 노드에 의해 공유되는 사용 버스여야 합니다. 자세한 정보는 파티션 간에 동적으로 IOP 교환을 참조하십시오.

이 타스크를 완료하려면 전용 서비스 툴(DST)의 시스템 파티션 기능에 대한 관리 권한이 있는 서비스 툴 사용자 프로파일이 필요합니다. 논리 파티션 권한 확보에 대한 자세한 정보는 논리 파티션 권한을 참 조하십시오.

중앙 관리를 사용하여 버스의 소유권 유형을 변경하려면 다음 단계를 수행하십시오.

- 1. iSeries Navigator에서 사용자 연결을 확장하십시오.
- 2. 시스템의 1차 파티션을 선택하십시오.
- 3. 구성 및 서비스를 확장한 후 논리 파티션을 선택하십시오.
- 4. 논리 파티션을 마우스 오른쪽 버튼으로 클릭한 후 파티션 구성을 선택하십시오. 이제 논리 파티션 구 성 창에서 작업합니다.
- 5. 소유권을 변경하려는 버스를 마우스 오른쪽 버튼으로 클릭한 후 등록 정보를 선택하십시오.
- 6. 파티션 페이지를 선택하십시오.
- 7. <mark>논리 파티션 소유</mark>에서 버스를 소유하는 파티션을 선택한 후 공유에서 소유 유형을 선택하십시오. 소 유권 유형이 공유되면 버스를 공유하는 파티션이 목록에 나타납니다. 이 옵션에 대한 자세한 정보가 필요한 경우 도움말을 클릭하십시오.
- 8. 확인을 클릭하십시오.

### 교환 하드웨어 그룹 작성

장치 CRG(Cluster Resource Group)라고도 하는 교환 하드웨어 그룹에는 교환 장치 목록이 들어 있습니다. 목록의 각 장치는 교환 독립 디스크 풀(pool)을 식별합니다. 전체 장치 콜렉션은 정지(계획 여부에 관계 없이) 발생 시 백업 노드로 교환됩니다. 선택적으로 장치는 교환 또는 실패 시 전환 프로세스의 일부로도 사용가능 (연결변환)할 수 있습니다.

교환 하드웨어 그룹은 장치 정의역을 식별합니다. 장치 정의역은 탄력적인 장치 세트를 공유하는 클러스터 노 드의 서브세트일 뿐입니다. 장치 정의역은 iSeries Navigator 마법사를 사용하여 클러스터를 작성하는 경우 자 동적으로 작성됩니다. 클러스터 CL 명령 및 API를 사용하는 경우 교환시키려는 각 노드를 장치 정의역에 추 가해야 합니다.

 $i$ Series Navigator 사용을 위해서는 옵션 [41\(OS/400 - HA](../rzaig/rzaigplanoption41.htm) 교환 자원)이 필요합니다.

새 교환 하드웨어 그룹 마법사는 새 교환 하드웨어를 작성하여 클러스터용으로 디스크 풀(pool)을 추 가하는 단계를 안내합니다.

교환 하드웨어 그룹을 추가하려면 다음 단계를 수행하십시오.

- 1. iSeries Navigator에서 **중앙 관리**를 확장하십시오.
- 2. <del>클러스터를</del> 확장하십시오.
- 3. 교환 하드웨어 그룹을 추가하려는 클러스터를 확장하십시오.
- 4. 교환 하드<mark>웨어</mark>를 마우스 오른쪽 버튼으로 클릭한 후 새 그룹...을 선택하십시오.
- 5. 기본적으로 새 디스크 풀(pool) 마법사는 사용자로 하여금 원하는 디스크 장치 보호 방법을 선택 할 수 있도록 해주는 보호된 디스크 풀(pool)을 작성합니다. 장치 패리티 보호, 이중복사 보호 또 는 두 가지 방법을 함께 사용할 수 있습니다. 디스크를 작성하면 이중복사를 시작하도록 프롬트됩 니다. 이를 통해 사용자가 디스크 풀(pool) 구성을 변경해도 보호된 채로 남아 있을 수 있습니다. 또한 보호 옵션을 선택하지 않음으로써 비보호 디스크 풀(pool)을 작성할 수도 있습니다.

주: 회복 정의역의 모든 노드를 시작했는지 확인하십시오.

### 클러스터 CL 명령 및 API 사용

또한 다음을 사용하여 장치 정의역 항목을 추가하거나 장치 클러스터 자원 그룹을 추가할 수 있습니다.

장치 정의역 항목 추가

장치 정의역 멤버쉽에 노드를 추가하여 탄력있는 장치의 회복 조치에 참여할 수 있도록 합니다. 첫 번째 노드를 장치 정의역에 추가하면 해당 장치 정의역 작성에 효과가 있습니다.

- [ADDDEVDMNE\(](../cl/adddevdmne.htm)장치 정의역 항목 추가) 명령
- [QcstAddDeviceDomainEntry\(](../apis/clcntadddde.htm)장치 정의역 항목 추가) API

클러스터 자원 그룹 작성

클러스터 자원 그룹 오브젝트를 작성합니다. 클러스터 자원 그룹 오브젝트는 회복 시 역할을 수행하는 클 러스터 내 노드 세트입니다.

- [CRTCRG\(](../cl/crtcrg.htm)클러스터 자원 그룹 작성) 명령
- [QcstCreateClusterResourceGroup\(](../apis/clrgcrtcrg.htm)클러스터 자원 그룹 작성) API

### 디스크 풀(pool)을 사용할 수 있도록 만들기

독립 디스크 풀(pool)의 디스크 장치 및 해당 데이터베이스의 오브젝트에 액세스하려면 디스크 풀(pool)을 사 용할 수 있도록 해야 합니다(연결변환).

복수 클러스터 환경의 경우 현재 노드 또는 클러스터 내 다른 노드에 디스크 풀(pool)을 사용할 수 있도록 만 들 수 있습니다. 독립 풀(pool)은 한 번에 한 가지 노드에만 연결변환될 수 있습니다. 다른 노드에서 독립 디 스크 풀(pool)에 액세스하려는 경우 독립 디스크 풀(pool)을 백업 클러스터 노드로 전환해야 합니다. 백업 노 드로 CRG 장치(iSeries Navigator에서는 교환 하드웨어 그룹이라고도 함)를 교환하는 데 대한 세부사항은 교 환 수행을 참조하십시오.

주: 1차 또는 2차 디스크 풀(pool)을 사용할 수 있도록 만드는 경우 디스크 풀(pool) 그룹의 모든 디스크 풀 (pool) 또한 동시에 만들 수 있습니다.

독립 디스크 풀(pool)을 사용할 수 있도록 만들려면 다음을 수행하십시오.

- 1. iSeries Navigator에서 사용자 연결(또는 사용 중인 환경)을 확장하십시오.
- 2. iSeries 서버를 확장하십시오.
- 3. 구성 및 서비스를 확장하십시오.
- 4. 하드웨어를 확장하십시오.
- 5. 디스크 장치를 확장하십시오.
- 6. 서비스 툴 사인 온 대화 상자가 표시되면 서비스 툴로 사인 온하십시오.
- 7. 디스크 풀(pool)을 확장하십시오.
- 8. 사용할 수 없는 디스크 풀(pool)을 마우스 오른쪽 버튼으로 클릭한 후 <mark>사용할 수 있도록 만들</mark>기를 선택하 십시오. 복수 디스크 풀(pool)을 동시에 사용할 수 있게 만들도록 선택할 수 있습니다.
- 9. 표시되는 대화 상자에서 <mark>사용할 수 있도록 만들기</mark>를 클릭하여 디스크 풀(pool)을 사용할 수 있도록 만드십 시오.

문자 기반 인터페이스에서 VRYCFG(구성 변환) 명령을 사용하여 디스크 풀(pool)을 사용할 수 있도록 만들 수 있습니다.

### <span id="page-35-0"></span>교환 하드웨어 그룹 시작

교환 하드웨어 그룹의 장치 탄력성을 작동하려면 교환 하드웨어 그룹을 시작해야 합니다.

교환 하드웨어 그룹을 시작하려면 다음 단계를 수행하십시오.

- 1. iSeries Navigator에서 중앙 관리를 확장하십시오.
- 2. 클러스터를 확장하십시오.
- 3. 시작하려는 교환 하드웨어가 들어 있는 클러스터를 확장하십시오.
- 4. 교환 하드웨어를 클릭하십시오.
- 5. 시작하려는 교환 하드웨어 그룹을 마우스 오른쪽으로 클릭한 후 시작을 선택하십시오.

문자 기반 인터페이스에서 [STRCRG\(](../cl/strcrg.htm)클러스터자원 그룹 시작) 명령을 사용하여 교환 하드웨어 그룹을 시작할 수도 있습니다.

### 독립형 독립 디스크 풀(pool) 작성

독립형, 전용 또는 독립 디스크 풀(pool) 작성에는 교환 독립 디스크 풀(pool)만큼 많은 계획 및 구성이 필요 하지 않습니다. 그러나 이런 경우에도 앞으로 독립 디스크 풀(pool)을 교환할 필요가 없는지에 대해 자세히 확 인해야 합니다.

독립형 독립 디스크 풀(pool)을 작성하기 위해 iSeries Navigator의 새 디스크 풀(pool) 마법사를 사용할 수 있습니다. 이 마법사는 새 디스크 풀(pool) 작성 및 디스크 장치 추가할 수 있도록 해줍니다. 새 디스크 작성 마법사는 또한 장치 패리티 세트에 비구성 디스크 장치를 포함할 수 있도록 하여 장치 패리티 보호 및 디스크 압축을 시작할 수 있도록 합니다. 디스크 장치를 추가하는 경우 복수 디스크 풀(pool)의 다른 패리티 세트에 있는 디스크 장치를 전개하지 마십시오. iSeries Navigator에서 디스크 관리 기능에 액세스할 수 있는지 확인 하십시오.

- 새 디스크 풀(pool) 마법사를 사용하여 독립형 독립 디스크 풀(pool)을 작성하려면 다음 단계를 수행하십시오.
- 1. iSeries Navigator에서 사용자 연결(또는 사용 중인 환경)을 확장하십시오.
- 2. iSeries 서버를 확장하십시오.
- 3. 구성 및 서비스를 확장하십시오.
- 4. 하드웨어를 확장하십시오.
- 5. 디스크 장치를 확장하십시오.
- 6. 디스크 풀(pool)을 마우스 오른쪽 버튼으로 클릭한 후 새 디스크 풀(pool)을 선택하십시오.
- 7. 마법사 지침에 따라 새 디스크 풀(pool)에 디스크 장치를 추가하십시오.
- 8. 새 디스크 풀(pool) 마법사 완료 시 회복 상황에 사용할 디스크 구성을 인쇄하십시오. 백업 및 회복 ♥️ 에 서 디스크 구성 표시 방법을 확인하십시오. 또한 독립 디스크 풀(pool) 이름과 번호 간의 관계를 기록하십 시오.

주: 서버를 완전히 재시작했을 때 독립 디스크 풀(pool)을 추가하십시오. 전용 서비스 툴(DST)에서 새 디스크 풀(pool) 마법사를 사용해야 하는 경우 서버가 완전히 시작되면 독립 디스크 풀(pool)의 연관 장치 설명을 작 <span id="page-36-0"></span>성해야 합니다. CRTDEVASP(장치 설명[\(ASP\)](../cl/crtddasp.htm) 작성) 명령을 사용하여 장치 설명을 작성하십시오. 독립 디스 크 풀(pool)의 이름과 동일하게 장치 설명의 이름 및 자원명을 지정하십시오. WRKDEVD(장치 설명에 대한 작업) 명령을 사용하여 장치 설명 및 독립 디스크 풀(pool)명이 일치하는지 확인할 수 있습니다.

# $\overline{A}$  니스크 풀(pool) 그룹 작성

새 디스크 풀[\(pool\)](rzalydiskpoolgroups.htm) 마법사를 사용하여 디스크 풀(pool) 그룹을 작성한 후 개별 디스크 풀(pool)에 디스크 장 치를 추가할 수 있습니다. 디스크 풀(pool) 그룹에 포함시키려는 기존 UDFS 디스크 풀(pool)이 있는 경우 [1](rzalyconvertudfstoprimary.htm) 차 디스크 풀(pool)로 [UDFS](rzalyconvertudfstosecondary.htm) 디스크 풀(pool) 변환 또는 2차 디스크풀(pool)로 UDFS 디스크 풀(pool) 변환 을 참조하십시오.

주: 교환 독립 디스크 풀(UDFS, 1차 또는 2차)을 작성하려는 경우 먼저 클러스터를 작성해야 합니다. 자세한 정보는 교환 독립 디스크 풀[\(pool\)](rzalycreateswitchableiasp.htm) 작성을 참조하십시오.

새 디스크 풀(pool) 그룹을 작성하려면 다음 단계를 수행하십시오.

- 1. iSeries Navigator에서 사용자 연결(또는 사용 중인 환경)을 확장하십시오.
- 2. iSeries 서버를 확장하십시오.
- 3. 구성 및 서비스를 확장하십시오.
- 4. 하드<mark>웨어</mark>를 확장하십시오.
- 5. 디스크 장치를 확장하십시오.
- 6. 디스크 풀(pool)을 마우스 오른쪽 버튼으로 클릭한 후 새 디스크 풀(pool)을 선택하십시오.
- 7. 결과 새 디스크 풀(pool) 대화 상자에서 디스크 풀(pool) 필드 유형에 1차를 선택하여 필수 정보를 완료하 십시오.

주: 한 개 이상의 2차 디스크 풀(pool)과 연관시키려는 1차 디스크 풀(pool)을 이미 작성한 경우 이 단계를 건 너뛸 수 있습니다. 1차 디스크 풀(pool)을 작성한 후, 2차 디스크 풀(pool)을 1차 디스크 풀(pool)과 연관시키 려는 경우 새 디스크 풀(pool)을 클릭하십시오. 결과 대화 상자에서 디스크 풀(pool) 필드 유형에 2차를 선택 하여 필수 정보를 완료하십시오. 작성하려는 각 2차 디스크 풀(pool)에 이 단계를 반복하십시오. 마법사 지침 에 따라 새 디스크 풀(pool)에 디스크 장치를 추가하십시오.

# **UDFS - (pool)**

V5R2에서는 1차 및 2차 디스크 풀(pool)을 사용하여 라이브러리 기반 오브젝트를 지원할 수 있게 되었습니 다. 서버에 기존 UDFS(사용자 정의 파일 시스템) 디스크 풀(pool)이 있는 경우 1차 및 2차 디스크 풀(pool) 로 변환할 수 있습니다. 이를 통해 라이브러리 기반 오브젝트를 지원할 수 있게 됩니다.

UDFS 디스크 풀[\(pool\)](rzalydiskpoolgroups.htm)을 디스크 풀(pool) 그룹에 두려면 먼저 변환해야 합니다. 일단 UDFS 디스크 풀(pool)을 1차 또는 2차 디스크 풀(pool)로 변환하면 다시 UDFS 디스크 풀(pool)로 변환할 수 없습니다. 2차 디스크 풀 (pool)을 연관시키려면 1차 디스크 풀(pool)을 작성해야 합니다.

이 변환을 수행하려면 다음을 참조하십시오.

• 1차 디스크 풀(pool)로 [UDFS](rzalyconvertudfstoprimary.htm) 디스크 풀(pool) 변환

<span id="page-37-0"></span>• 2차 디스크 풀(pool)로 [UDFS](rzalyconvertudfstosecondary.htm) 디스크 풀(pool) 변환

# 독립 디스크 풀(pool) 관리

독립 디스크 풀(pool)을 구성하면 iSeries Navigator를 사용하는 관리 타스크를 수행할 수 있습니다. 디스크 관리 기능에 액세스할 수 있는지 확인하십시오].

몇 가지 수행해야 할 타스크는 다음과 같습니다.

- 백업 및 회복 독립 디스크 풀(pool)의 저장 전략을 고려하십시오.
- 독립 디스크 풀[\(pool\)](rzalydeletediskpool.htm) 삭제 삭제할 독립 디스크 풀(pool)을 선택할 수 있습니다.
- 디스크 풀[\(pool\)](rzalymakediskpoolavailable.htm)을 사용할 수 있도록 만들기 독립 디스크 풀(pool)의 디스크 장치에 액세스하려면 디스크 풀(pool)을 사용할 수 있도록(연결변환) 만들어 야 합니다.
- 디스크 풀[\(pool\)](rzalymakediskpoolunavailable.htm)을 사용할 수 없도록 만들기 사용할 수 없도록(단절변환) 만들 독립 디스크 풀(pool)을 선택할 수 있습니다.
- 하드웨어를 교환할 수 있도록 만들기 복수 시스템 환경의 경우 외부 확장 장치(타워)를 교환할 수 있도록 만들어야 합니다.
- 독립 디스크 풀[\(pool\)](rzalyrecoveriasp.htm) 회복 디스크 풀(pool)에 문제점이 발생하는 경우 회복을 시도할 수 있습니다.
- 백업 서버 액세스 교환 독립 디스크 풀(pool)이 들어 있는 교환 장치에 액세스하기 위해 백업 서버를 필요로 하는 경우 클러스터 교환을 수행하십시오.
- 서버 인계 [IP](rzalyservertakeover.htm) 주소 변경 클러스터 교환 환경에서의 관계형 데이터베이스와 연관된 서버의 IP 주소를 변경하십시오.
- 사용자 프로파일명[, UID](rzalysynchronizeid.htm) 및 GID 동기화 클러스터의 사용자 프로파일을 동기화하여 디스크 풀(pool)을 사용할 수 있도록 만들 때 필요한 처리량을 줄이십시오.

# 디스크 풀(pool)을 사용할 수 없도록 만들기

독립 디스크 풀(pool)을 사용할 수 없도록(단절변환) 만들 수 있습니다. 독립 디스크 풀(pool) 또는 해당 데이 터베이스의 디스크 장치 또는 오브젝트는 다시 사용할 수 있을(연결변환) 때까지 액세스할 수 없습니다. 풀(pool) 은 클러스터 자원 그룹의 회복 정의역에 있는 다른 시스템 또는 동일한 시스템에서 다시 사용할 수 있도록 만 들 수 있습니다.

중요: 독립 디스크 풀(pool)을 사용할 수 없도록 만들 수 있기 전에는 디스크 작업이 풀(pool)에서 예<mark>약을 보</mark> 류할 수 없습니다. 작업이 독립 디스크 풀(pool)을 사용하고 있는지 여부 및 작업 예약 해제 방법 판별에 대한 세부사항은 독립 디스크 풀[\(pool\)](rzalyreleasejobs.htm)에서의 작업 예약 해제를 참조하십시오.

<span id="page-38-0"></span>독립 디스크 풀(pool)을 사용할 수 없도록 만들려면 다음을 수행하십시오.

- 1. iSeries Navigator에서 사용자 연결(또는 사용 중인 환경)을 확장하십시오.
- 2. iSeries 서버를 확장하십시오.
- 3. 구성 및 서비스를 확장하십시오.
- 4. 하드<mark>웨어</mark>를 확장하십시오.
- 5. 디스크 장치를 확장하십시오.
- 6. 서비스 툴 사인 온 대화 상자가 표시되면 서비스 툴로 사인 온하십시오.
- 7. 디스크 풀(pool)을 확장하십시오.
- 8. 사용할 수 없도록 만들려는 디스크 풀(pool)을 마우스 오른쪽 버튼으로 클릭한 후 <mark>사용할 수 없도록 만들</mark> 기를 선택하십시오.
- 9. 표시되는 대화 상자에서 <mark>사용할 수 없도록 만들기</mark>를 클릭하여 디스크 풀(pool)을 사용할 수 없도록 만드십 시오.

문자 기반 인터페이스에서 VRYCFG(구성변환) 명령을 사용하여 디스크 풀(pool)을 사용할 수 없도록 만들 수 있습니다.

### 독립 디스크 풀(pool) 회복

독립 디스크 풀(pool)에 액세스하거나 사용할 수 있도록 만드는 데 문제점이 발생하는 경우 디스크 풀(pool) 관련 문제점이 있을 수 있습니다. 가능한 문제점은 다음과 같습니다.

• 구성 소스가 손상되었습니다. 손상이 발생하면 독립 디스크 풀(pool)에 디스크 장치가 없는 것으로 나타납 니다. 디스크 풀(pool)이 클러스터 환경의 다른 노드로 전환되는 경우에도 디스크 장치가 없는 것으로 나타 날 수 있습니다. 회복을 시도하기 전에 다른 시스템이 디스크 풀(pool)을 갖고 있는지 확인하십시오. 회복을 필요로 하는 독립 디스크 풀(pool)의 디스크 장치 일련 번호를 알고 있는 경우 해당 디스크 장치를 소유하 는 시스템에 사용자가 있고 장치가 구성되지 않은 것으로 표시되는지 확인하십시오.

구성 소스가 손상되면 구성 소스의 구성 정보를 선택하여 회복할 수 있습니다. 구성 회복은 원래 구성을 판 별하여 회복하려 합니다. 이 프로세스 동안 풀(pool) 내의 디스크 장치의 모든 자료를 삭제하도록 독립 디 스크 풀(pool)을 지워야 합니다. 디스크 풀(pool)을 지워야 하는 경우 해당 경고를 표시하는 메시기자 표시 되어 회복을 취소할 수 있도록 합니다.

• 구성 소스의 이중복사된 디스크 장치가 손상되었습니다. 이러한 손상이 발생하면 이중복사된 구성 소스를 알 수 없게 됩니다. 디스크 풀(pool)을 사용할 수 없게 되는 경우 알 수 없는 구성 소스의 구성 정보를 알 수 있도록 만들기 전에 먼저 회복시켜야 합니다. 실패로 인해 상태를 알 수 없게 되기 전에 이중복사된 디스크 장치가 사용 중인 것으로 알고 있는 경우에만 알 수 없는 구성 소스 상태를 회복하려 시도할 수 있습니다.

독립 디스크 풀(pool)을 회복하려면 다음 단계를 수행하십시오.

- 1. iSeries Navigator에서 사용자 연결(또는 사용 중인 환경)을 확장하십시오.
- 2. iSeries 서버를 확장하십시오.
- 3. 구성 및 서비스를 확장하십시오.
- 4. 하드웨어를 확장하십시오.
- <span id="page-39-0"></span>5. 디스크 장치를 확장하십시오.
- 6. 서비스 툴 사인 온 대화 상자가 표시되면 서비스 툴로 사인 온하십시오.
- 7. 디스크 풀(pool)을 선택하십시오.
- 8. 문제점이 있는 디스크 풀(pool)을 마우스 오른쪽 버튼으로 클릭하십시오. iSeries Navigator가 위의 문제점 중 한 가지를 감지하면 목록에 <mark>구성 회복 또는 알 수 없는 구성 소스 회복이</mark> 나타납니다. 이 옵션 중 한 가지가 표시되면 계속하도록 선택하십시오.
- 9. 표시되는 대화 상자의 지침을 따르십시오.

### 백업 서버 액세스 교환

교환 독립 디스크 풀(pool)을 사용하는 복수 클러스터 환경의 경우 독립 디스크 풀(pool)은 한번에 한 가지 노 드만이 액세스할 수 있습니다. 교환 독립 디스크 풀(pool)의 현재 액세스는 클러스터의 교환 기능으로 관리합 니다.

클러스터의 현재 노드에서 백업 노드로 액세스를 교환하려면 다음을 수행하십시오.

- 1. 현재 노드에서 디스크 풀[\(pool\)](rzalymakediskpoolunavailable.htm)을 사용할 수 없도록 만드십시오(단절변환). (이 단계는 선택적입니다. 다음 단계의 교환 처리는 디스크 풀(pool)을 현재 사용할 수 있는 경우 사용할 수 없도록 만드는 것입니다.)
- 2. 클러스터에서 교환을 수행하여 독립 디스크 풀(pool)을 백업 클러스터 노드로 교환하십시오. 백업 클러스터 노드로 장치 CRG(iSeries Navigator에서는 교환 하드웨어 그룹이라고 함)의 교환에 대한 세부사항은 교 환 수행을 참조하십시오.

### **서버 인계 IP** 주소 변경

서버 인계 IP 주소는 클러스터, 교환 환경의 1차 디스크 풀(pool)과 연관됩니다. 특히 교환 독립 디스크 풀(pool) 의 장치 설명에 있는 관계형 데이터베이스 이름과 연관되는 서버의 IP 주소입니다. 지정된 주소는 클러스터 자 원 그룹을 사용하는 경우 회복 정의역의 모든 노드에 있어야 합니다.

1차 디스크 풀(pool)의 서버 인계 IP 주소를 변경하려면 다음 단계를 수행하십시오.

- 1. iSeries Navigator에서 **중앙 관리**를 확장하십시오.
- 2. 클러스터를 확장하십시오.
- 3. 교환 하드웨어 그룹이 들어 있는 클러스터를 확장하십시오.
- 4. 교환 하드웨어를 확장하십시오.
- 5. 교환 하드웨어 그룹을 클릭한 후 원하는 1차 디스크 풀(pool)을 마우스 오른쪽 버튼으로 클릭하여 <mark>등록 정</mark> 보를 선택하십시오.

주: 서버 인계 IP 주소는 1차 교환 독립 디스크 풀(pool)로만 연관될 수 있습니다.

6. IP 주소 필드에서 서버 인계 IP 주소를 변경하십시오.

문자 기반 인터페이스에서 [CHGCRGDEVE\(](../cl/chgcrgdeve.htm)클러스터 자원 그룹 장치 항목 변경) 명령을 사용하여 서버 인계 IP 주소를 변경할 수도 있습니다.

# <span id="page-40-0"></span>독립 디스크 풀(pool)의 백업 및 회복

올바른 저장 전략은 나머지 시스템 정보를 사용하는 경우처럼 독립 디스크 풀(pool)에도 중요합니다. 독립 디 스크 풀(pool)을 사용하는 경우 [BRMS\(](../rzai8/rzai8overview.htm)백업 회복 및 매체 서비스)를 사용하여 독립 디스크 풀(pool) 자료를 저장하십시오. 회복을 수행해야 하는 경우 BRMS가 프로세스를 간소화합니다. 그러나 BRMS가 필요하지 않 은 경우, 자세한 정보는 독립 [ASP](../rzaiu/rzaiusaveiasp.htm) 저장을 참조하십시오. 디스크 장애 또는 전체 시스템 유실의 경우 다음 회 복 프로시듀어를 수행하여 저장한 데이터를 회복해야 합니다. 독립 디스크 풀(pol)로 정보를 회복하는 단계는

백업 및 회복 ← 매뉴얼을 참조하십시오.

독립 디스크 풀(pool)에 액세스하거나 사용할 수 있도록 만드는 데 문제점이 발생하는 경우 디스크 풀(pool) 관련 문제점이 있을 수 있습니다. 구성 소스가 손상되었거나 1차 및 2차 디스크 풀(pool)을 다시 연관시켜야 하는 경우일 수 있습니다. 디스크 풀(pool) 회복 단계는 다음 주제를 참조하십시오.

- 독립 디스크 풀[\(pool\)](rzalyrecoveriasp.htm) 회복
- 디스크 풀[\(pool\)](rzalyrecoverdiskpoolgroup.htm) 그룹 회복

# 예: 독립 디스크 풀(pool) 구성

독립 디스크 풀(pool)은 클러스터 내 서버 그룹에서 교환할 수 있으며 이로써 해당 디스크 장치의 지속적인 가 용성에 의한 이점을 제공합니다. 또는 서버의 나머지 기억장치에 관계 없이 단일 서버에서 독립형 또는 전용일 수 있습니다.

독립 디스크 풀(pool) 구현의 각 유형 예는 다음을 참조하십시오.

- 독립형 독립 디스크 풀[\(pool\)](rzalysingle-systemiasps.htm)
- 교환 독립 디스크 풀[\(pool\)](rzalyswitchableiasps.htm)

# **- (pool)**

단일 시스템 환경의 경우 독립 디스크 풀(pool)의 자료가 완전하므로 다른 디스크 풀(pool)과 관계 없이 독립 형 또는 전용 독립 디스크 풀(pool)을 오프라인으로 만들 수 있습니다. 즉 독립 디스크 풀(pool)의 자료와 연 관된 모든 필요한 시스템 정보가 디스크 풀(pool)에 들어 있음을 의미합니다. 독립 디스크 풀(pool)은 시스템 을 사용 중인 경우에도 온라인으로 사용할 수 있습니다. 초기 프로그램 로드(IPL)가 필요하지 않습니다. 이 방 법으로 독립 디스크 풀(pool)을 사용하면 예를 들어 보통의 일상 비즈니스 처리에 필요한 대용량 데이터를 갖 고 있는 경우 매우 유용합니다. 이 자료가 들어 있는 독립 디스크 풀(pool)은 필요할 때까지 오프라인으로 남 겨집니다. 대용량의 기억장치를 일반적으로 오프라인으로 보관하면 IPL 및 재생 기억장치와 같은 조작 처리 시 간을 단축시킬 수 있습니다.

<span id="page-41-0"></span>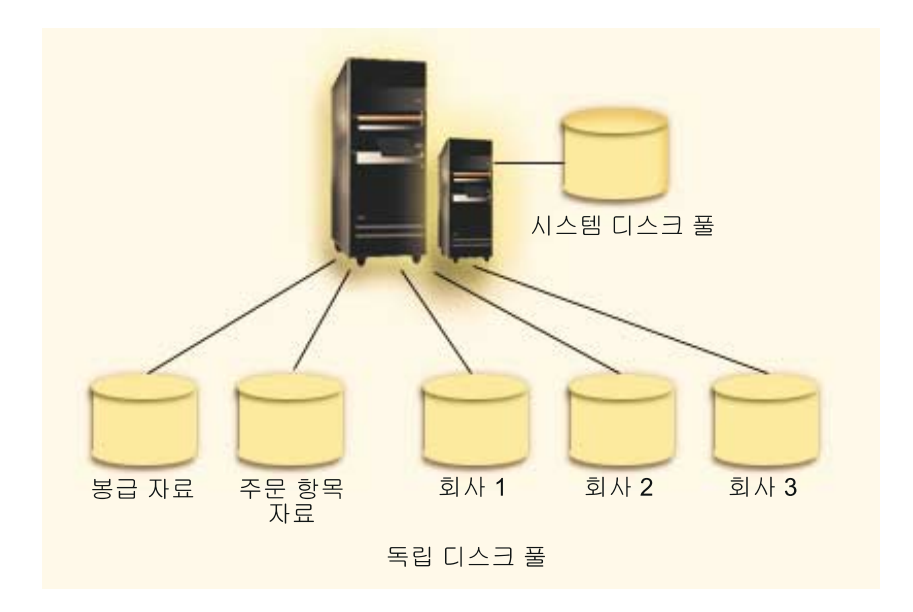

이 시나리오에서 사용자는 다섯 개의 독립 디스크 풀(pool)을 갖고 있습니다. 해당 디스크 풀(pool)은 세 번째 어플리케이션이 자료를 달성하게 될 세 가지 다른 어플리케이션을 나타냅니다. 시스템은 모든 시스템 프로그램 및 시스템 자료가 들어 있는 시스템 디스크 풀(pool)(디스크 풀(*pool) 1* 또는 ASP 1라고 함)을 작성합니다.

### **- - (pool)**

복수 시스템 환경의 경우 독립 디스크 풀(pool)은 클러스터의 서버 간에 교환될 수 있습니다. 교환 독립 디스 크 풀(pool)은 각 서버가 자료에 액세스할 수 있도록 서버 간에 교환할 수 있는 디스크 장치 세트입니다. 한번 에 한 가지 시스템만이 자료에 액세스할 수 있습니다.

교환 독립 디스크 풀(pool)은 다음 두 가지 교환 하드웨어 장치 유형 중 한 가지 유형에 상주할 수 있습니다.

**외부 타워(확장 장치)** 

교환 장치는 동일한 고속 링크(HSL) 루프의 클러스터 서버에 연결된 외부 타워(확장 장치)일 수 있습 니다.

**- --- / (IOP)**

LPAR 환경의 경우 교환 장치는 파티션이 공유한 버스의 IOP일 수 있습니다.

교환하는 엔티티는 실제로 독립 디스크 풀(pool)이 들어 있는 타워 또는 IOP입니다. 타워 또는 IOP가 교환되 면 교환 항목에 접속된 모든 하드웨어가 백업 시스템으로 이동됩니다.

다음 예 구성은 교환 독립 디스크 풀(pool)의 몇 가지 구현에 대해 설명합니다.

예: 교환 타워

이 예에서는 네 개의 서버와 두 개의 교환 타워 구현에 대해 설명합니다. 논리 파티션을 구성하지 않은 단일 iSeries 서버 콜렉션의 경우 독립 디스크 풀(pool)이 들어 있는 타워를 인접 시스템 간에 교환할 수 있습니다. 타워 및 시스템은 동일한 HSL 루프에 있어야 합니다.

### **-: - -- IOP**

이 구현은 네 가지 논리 파티션 및 한 가지 교환 IOP로 구성됩니다. 논리 파티션으로 iSeries를 구성하면 독립 디스크 풀(pool)이 들어 있는 IOP를 시스템 파티션 간에 교환할 수 있습니다. IOP는 파티션이 공 유하는 버스에 있거나 복수 프로세서가 공유하는 외부 타워에 있을 수 있습니다.

예:논리 과티션이 있는 교환 타워

논리 파티션 간에 타워를 교환함으로써 이전 예의 조합을 사용할 수도 있습니다. 이 예는 논리 파티션으 로 구성된 iSeries 서버 및 교환 타워의 조합에 대해 설명합니다. 타워를 교환할 수 있습니다. 교환할 수 있는 IOP가 없습니다.

### 예: 교환 타워

이 예에서 다음 그림은 네 개의 노드로 구성되는 클러스터를 표시합니다. A, B 및 C 노드는 동일한 장치 정 의역에 있는 것으로 정의됩니다. 교환 타워 종류는 두 가지입니다. 하나는 IASP33을 포함하고 있으며 다른 하나는 IASP34 및 IASP35을 포함하고 있습니다. IASP33이 들어 있는 타워는 A 및 B 노드 또한 들어 있 는 HSL 루프에 있습니다. 첫 번째 타워는 노드 A와 노드 B 간에 교환될 수 있습니다. IASP34 및 IASP35 가 들어 있는 타워는 B 및 C 노드 또한 들어 있는 다른 HSL 루프에 있을 수 있습니다. 노드 D는 클러스터 에 들어 있지만 장치 정의역의 멤버가 아니며 따라서 독립형 또는 전용 독립 디스크 풀(pool)인 IASP36에만 액세스할 수 있습니다.

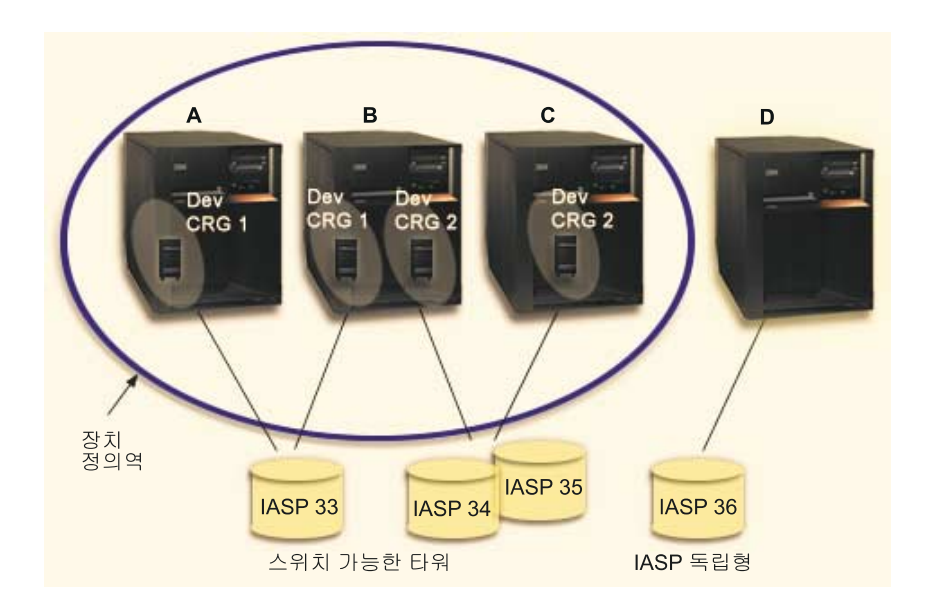

### **: - - - IOP**

이 논리 파티션 예에서 다음 그림은 단일 iSeries 서버의 네 가지 논리 파티션으로 구성되는 클러스터를 표시 합니다. 모든 네 가지 노드는 동일한 장치 정의역에 속합니다. IASP36은 IOP Y로 액세스할 수 있는 디스크 장치로 구성됩니다. IOP Y는 공유 버스에 있으며 따라서 클러스터 내 모든 노드(A, B, C 및 D) 간에 교환할 수 있습니다. IOP를 교환하면 해당 IOP에 실제적으로 연결되는 모든 것은 새 1차 노드로도 이동할 수 있습니 다.

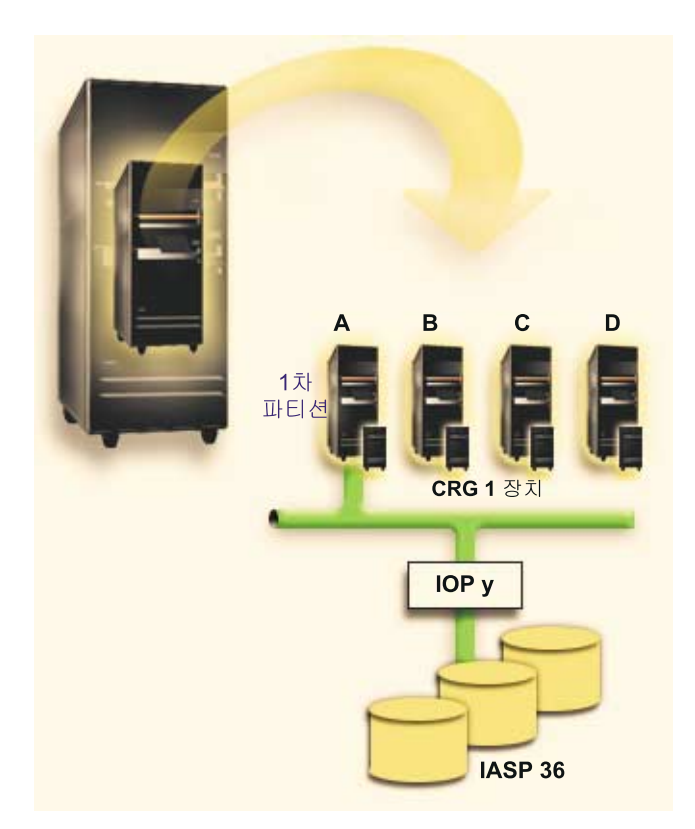

# 예: 논리 파티션이 있는 교환 타워

아래 그림에서 표시되는 예는 이전 두 가지 예의 조합에 대해 설명합니다. IASP36은 교환 타워에 들어 있는 디스크 장치로 구성됩니다. 타워는 두 가지 시스템과 동일한 HSL 루프에 있으며 각 시스템은 네 개의 논리 파티션으로 구성됩니다. 노드 C와 D 및 2차 서버인 노드 E가 동일한 장치 정의역에 있도록 정의되는 것으로 가정하면 독립 디스크 풀(pool)은 해당 세 가지 노드에서 독립 디스크 풀(pool)을 교환할 수 있습니다.

<span id="page-44-0"></span>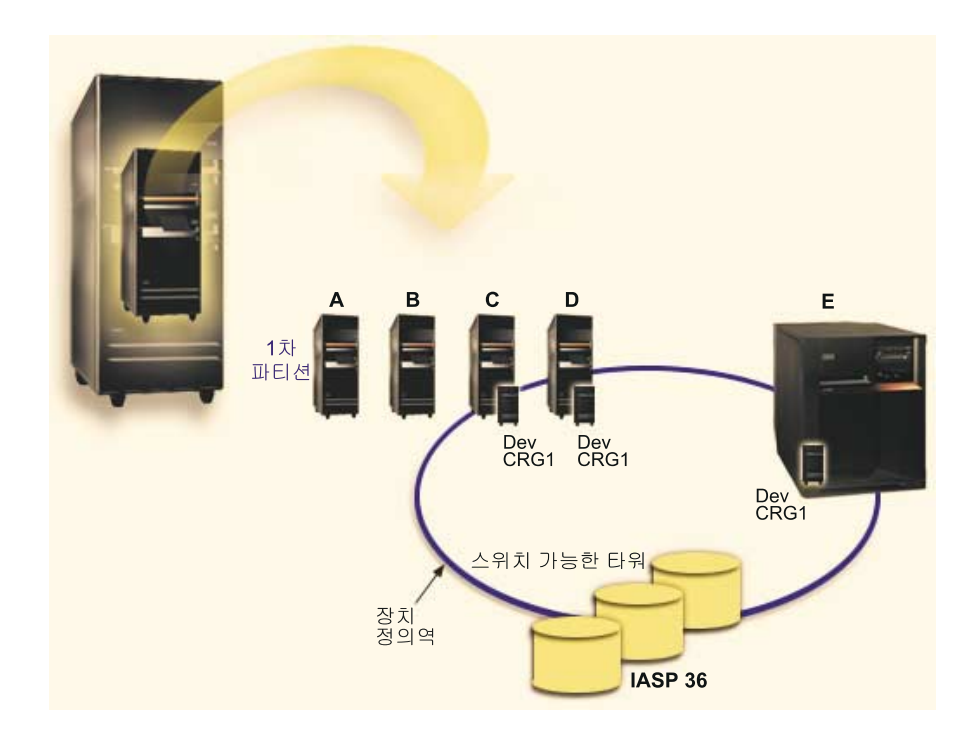

# **FAQ**

다음은 독립 디스크 풀(pool) 질문 및 해답 목록입니다. 이 페이지에 없는 질문이 있는 경우 문의하십시오.

일반

- 1. [40](#page-45-0) 페이지 참조
- 2. 내 환경에서 어떻게 독립 디스크 풀(pool)을 구현할 수 있습니까?[\(40](#page-45-0) 페이지 참조)
- 3. 내 독립 디스크 풀(pool)을 어떻게 구성해야 합니까?[\(40](#page-45-0) 페이지 참조)
- 4. 디스크 풀(pool) 그룹이란 무엇입니까?[\(40](#page-45-0) 페이지 참조)

**iSeries Navigator - -**

- 1. iSeries Navigator 디스크 관리 기능에는 어떻게 액세스합니까?[\(41](#page-46-0) 페이지 참조)
- 2. iSeries Navigator에서의 디스크 관리 기능과 문자 기반 명령 인터페이스의 차이는 무엇입니까?[\(41](#page-46-0) 페이지 참조)
- 3. 시스템 레벨이 전용 서비스 툴(DST)인 경우 어떻게 디스크 관리 기능에 액세스합니까?[\(41](#page-46-0) 페이지 참조)
- 4. STS(Service Tools Server)란 무엇입니까?[\(41](#page-46-0) 페이지 참조)
- 5. iSeries Navigator에서 표시되는 자료가 왜 날짜가 지난 것으로 표시됩니까?[\(41](#page-46-0) 페이지 참조)
- 6. 서비스 표 항목을 추가한 후 왜 서비스 툴 서버에 연결하지 못합니까?[\(41](#page-46-0) 페이지 참조)

### 구성

- 1. 새 디스크 풀(pool) 또는 독립 디스크 풀(pool)은 어떻게 작성합니까?[\(42](#page-47-0) 페이지 참조)
- 2. 디스크 풀(pool) 그룹은 어떻게 작성합니까?[\(42](#page-47-0) 페이지 참조)

<span id="page-45-0"></span>1. 왜 성능이 느립니까?[\(42](#page-47-0) 페이지 참조)

#### 문제 해결

- 1. 왜 내 디스크 풀(pool)에 추가될 것으로 표시되는 디스크 장치가 없습니까?[\(42](#page-47-0) 페이지 참조)
- 2. 왜 디스크 풀(pool) 삭제 시 장치 설명이 삭제되지 않습니까?[\(42](#page-47-0) 페이지 참조)
- 3. 왜 장치 설명이 이미 작성되었다는 경고 메시지가 수신됩니까?[\(43](#page-48-0) 페이지 참조)
- 4. 왜 작성하려는 1차 또는 2차 디스크 풀(pool)이 UDFS 디스크 풀(pool)로 나타납니까?[\(43](#page-48-0) 페이지 참조)
- 5. 왜 내 디스크 풀(pool)에 라이브러리를 작성하려 할 때 올바른 유형의 디스크 풀(pool)이 아니라는 메시지 가 수신됩니까?[\(43](#page-48-0) 페이지 참조)

### 경고: 임시 레벨 3 헤더

### 일바

### 독립 디스크 풀(pool)의 기능은 무엇입니까?

독립 디스크 풀(pool)의 핵심 특성은 물론 서버의 나머지 기억장치에 독립적일 수 있는 능력입니다. 독립 디스 크 풀(pool)의 자료는 완전하므로 독립 디스크 풀(pool)은 독립적입니다. 이는 자료와 연관된 모든 필요한 시 스템 정보가 디스크 풀[\(pool\)](rzalyhowiaspswork.htm)에 상주함을 의미합니다. 세부사항은 독립 디스크 풀(pool) 기능을 참조하십시오.

질문으로 돌아가기[\(39](#page-44-0) 페이지 참조)

내 환경에서 어떻게 독립 디스크 풀(pool)을 구현할 수 있습니까?

독립 디스크 풀(pool)을 이용할 수 있는 두 가지 기본 환경은 iSeries 클러스터가 관리하는 복수 시스템 환경 및 단일 iSeries 서버가 관리하는 단일 시스템 환경입니다. 세부사항은 교환 및 독립형 독립 디스크 풀[\(pool\)](rzalyswitchablevsstandalone.htm)을 참조하십시오.

질문으로 돌아가기[\(39](#page-44-0) 페이지 참조)

### 내 독립 디스크 풀(pool)을 어떻게 구성해야 합니까?

IBM에서는 독립 디스크 풀(pool) 구성 및 채우기에 대한 몇 가지 권장사항을 제공합니다. 세부사항은 독립 디스크 풀[\(pool\)](rzalystructure.htm)의 권장 구조를 참조하십시오.

질문으로 돌아가기[\(39](#page-44-0) 페이지 참조)

### 디스크 풀(pool) 그룹이란 무엇입니까?

디스크 풀(pool) 그룹은 한 개의 1차 디스크 풀(pool) 및 한 개 이상의 2차 디스크 풀(pool)(없을 수도 있음) 로 구성됩니다. 각 디스크 풀(pool)은 자료 기억장치에 독립적이지만 디스크 풀(pool) 그룹에서는 하나의 엔티 티로 결합되어 작용합니다. 세부사항은 디스크 풀[\(pool\)](rzalydiskpoolgroups.htm) 그룹을 참조하십시오.

질문으로 돌아가기[\(39](#page-44-0) 페이지 참조)

### <span id="page-46-0"></span>**iSeries Navigator - - --**

 $i$ Series Navigator 디스크 관리 기능에는 어떻게 액세스합니까?

iSeries Navigator의 디스크 관리 기능을 액세스할 수 있으려면 일부 설정 타스크를 완료해야 합니다. 세부사 항은 디스크 관리 기능 액세스를 참조하십시오.

질문으로 돌아가기[\(39](#page-44-0) 페이지 참조)

### **iSeries Navigator - - - - -- ?**

많은 독립 디스크 풀(pool) 타스크 지원은 iSeries Navigator에서만 사용할 수 있습니다. SST(System Service Tool) 레벨에서 사용할 수 있는 대부분의 모든 디스크 관리 기능은 iSeries Navigator에서 사용할 수 있습니 다. 전용 서비스 툴(DST) 레벨에서만 사용할 수 있는 다수의 디스크 관리 기능 또한 사용할 수 있습니다.

질문으로 돌아가기[\(39](#page-44-0) 페이지 참조)

### 시스템 레벨이 전용 서비스 툴(DST)인 경우 어떻게 디스크 관리 기능에 액세스합니까?

V5R1에서부터 시스템 레벨이 전용 서비스 툴(DST)인 경우 iSeries Navigator의 디스크 장치 컨테이너를 사 용할 수 있습니다.

질문으로 돌아가기[\(39](#page-44-0) 페이지 참조)

#### **STS(Service Tool Server)란 무엇입니까?**

서비스 툴 서버를 사용하면 사용자 PC가 TCP/IP를 통해 서비스 툴 기능을 수행할 수 있습니다. 디스크 관리 기능을 사용하려면 서비스 툴 서버를 구성해야 합니다. 세부사항은 디스크 관리를 위한 통신 설정을 참조하십 시오.

질문으로 돌아가기[\(39](#page-44-0) 페이지 참조)

### **iSeries Navigator - ?**

iSeries Navigator의 디스크 관리 기능은 정보를 캐시하므로 최신 자료가 표시되도록 화면을 정리해야 합니다. 구성을 변경하면 iSeries Navigator가 자체적으로 화면을 정리해야 합니다. 그러나 화면을 정리하지 않은 경우 iSeries Navigator 도구 모음의 화면정지 버튼을 클릭하여 수동으로 화면을 정리해야 합니다. 또한 정기적으로 화면을 정리하도록 iSeries Navigator를 설정할 수도 있습니다. 그러나 서버 크기에 따라 이 작업을 원하지 않 을 수도 있습니다. 디스크 장치 구성 자료는 정적인 경향이 크기 때문에 자주 화면을 정리하지 않아도 됩니다. 시스템 용량이 큰 경우 모든 정보를 다운로드하려면 상당한 시간이 소요될 수 있습니다.

질문으로 돌아가기[\(39](#page-44-0) 페이지 참조)

### 서비스 표 항목을 추가한 후 왜 서비스 툴 서버에 연결하지 못합니까?

[ADDSRVTBLE\(](../cl/addsrvtb.htm)서비스 표 항목 추가) 명령은 대소문자를 구분합니다. 특히 프로토콜은 Protocol TCP가 아 닌 'tcp'임이 중요합니다. 소문자인 것을 확인하려면 [WRKSRVTBLE\(](../cl/wrksrvtb.htm)서비스 표 항목에 대한 작업) 명령을 사

<span id="page-47-0"></span>용하여 as-sts 서버 필드를 검사해야 합니다. TCP가 소문자임을 확인하십시오. 소문자가 아닌 경우 해당 항목 을 제거하고 다음 명령을 정확하게 발행하여 다시 작성하십시오.

ADDSRVTBLE SERVICE('as-sts') PORT(3000) PROTOCOL('tcp') TEXT('Service Tools Server') ALIAS('AS-STS')

질문으로 돌아가기[\(39](#page-44-0) 페이지 참조)

### 구성

새 독립 디스크 풀(pool)은 어떻게 작성합니까?

클러스터 복수 시스템 환경 또는 단일 시스템에서 독립 디스크 풀(pool)을 작성할 수 있습니다. 세부사항은 다 음 주제를 참조하십시오.

- 교환 독립 디스크 풀[\(pool\)](rzalycreateswitchableiasp.htm) 작성
- 독립형 독립 디스크 풀[\(pool\)](rzalycreatestandaloneiasp.htm) 작성

질문으로 돌아가기[\(39](#page-44-0) 페이지 참조)

디스크 풀(pool) 그룹은 어떻게 작성합니까?

세부사항은 새 디스크 풀[\(pool\)](rzalycreatediskpoolgroup.htm) 그룹 작성을 참조하십시오.

질문으로 돌아가기[\(39](#page-44-0) 페이지 참조)

### 성능

왜 성능이 느립니까?

성능에 영향을 줄 수 있는 몇 가지 요소가 있습니다. 사용자 PC의 TCP/IP 설정을 올바르게 구성했는지 확인 하십시오. 특히 유효하지 않은 2차 게이트웨이가 없는지 확인하십시오. 2차 게이트웨이가 있는 경우 제거하십 시오. 이는 성능을 크게 향상시킵니다.

질문으로 돌아가기[\(39](#page-44-0) 페이지 참조)

### 문제 해결

왜 내 디스크 풀(pool)에 추가될 수 있는 것으로 표시되는 디스크 장치가 없습니까?

여기에는 몇 가지 가능한 이유가 있습니다. 먼저 추가할 비구성 디스크 장치가 있어야 합니다. 디스크 풀(pool) 이 보호되면 패리티 디스크 또는 쌍으로 이루어진 디스크만을 추가할 수 있으므로 이중복사할 수 있습니다.

시스템이 클러스터 환경에 있는 경우 보다 복잡한 비트를 수신합니다. 각 디스크 장치에는 특정 디스크 풀(pool) 에 추가될 해당 적합성을 나타내는 <del>등급</del>이 지정됩니다. 디스크 장치 등급이 300보다 큰 경우 디스크는 부적합 합니다. 전체 등급 목록 및 그 의미는 디스크 관리 온라인 도움말에 있습니다.

질문으로 돌아가기[\(39](#page-44-0) 페이지 참조)

왜 디스크 풀(pool) 삭제 시 장치 설명이 삭제되지 않습니까?

<span id="page-48-0"></span>디스크 관리 기능으로 장치 설명을 언제나 작성할 수 있는 것이 아니므로 디스크 풀 삭제 시 삭제되지 않을 수 있습니다. [DLTDEVD\(](../cl/dltdevd.htm)장치 설명 삭제) 명령을 사용하여 수동으로 삭제해야 합니다.

질문으로 돌아가기[\(39](#page-44-0) 페이지 참조)

왜 장치 설명이 이미 작성되었다는 경고 메시지가 수신됩니까?

새 독립 디스크 풀(pool)을 작성하는 경우 연관된 장치 설명을 작성하려는 시도가 이루어집니다. 디스크 풀(pool) 과 동일한 이름의 장치 설명이 이미 존재하는 경우 경고 메시지가 표시되고 기존 장치 설명은 수정되지 않습니 다. 대부분의 경우 이는 문제점이 아닙니다. 그러나 장치 설명 이름 및 연관 자원이 일치하지 않는 경우 문제 점이 될 수 있으며 따라서 경고 메시지가 표시됩니다.

질문으로 돌아가기[\(39](#page-44-0) 페이지 참조)

왜 작성하려는 1차 또는 2차 디스크 풀(pool)이 UDFS 디스크 풀(pool)이 될 것으로 나타납니까?

디스크 풀(pool)을 작성하는 중 iSeries Navigator가 충돌하거나 닫혀져 있는 경우 1차 또는 2차 풀(pool)로 [UDFS](rzalyconvertudfs.htm) 풀(pool)을 변환해야 합니다.

질문으로 돌아가기[\(39](#page-44-0) 페이지 참조)

왜 내 디스크 풀(pool)에 라이브러리를 작성하려할 때 올바른 유형의 디스크 풀(pool)이 아니라는 메시지가 수 신됩니까?

라이브러리를 작성하려는 디스크 풀(pool)이 UDFS 디스크 풀(pool)이 아닌 1차 또는 2차 디스크 풀(pool)인 지 확인하십시오. 디스크 풀(pool)이 UDFS 디스크 풀(pool)이고 거기서 라이브러리를 작성하려는 경우 1차 또 는 2차 디스크 풀(pool)로 [UDFS](rzalyconvertudfs.htm) 풀(pool)을 변환해야 합니다.

질문으로 돌아가기[\(39](#page-44-0) 페이지 참조)

# 관련 정보

아래 나열된 내용은 독립 디스크 풀(pool)과 관련된 웹 사이트 및 IBM Redbooks<sup>TM</sup>입니다.

웹 사이트

#### **[High Availability and Clusters](http://www.ibm.com/servers/eserver/iseries/ha/)**

고가용성 및 클러스터에 대한 IBM 사이트

# **[Learning Services US](http://www.ibm.com/services/learning/us/)**

IT 제품 연습, 사용자 정의 솔루션 및 전자 학습을 위한 IBM 사이트. 클러스터링 및 독립 디스크 풀(pool) 에 대해 제공된 과정을 탐색할 수 있습니다.

# [Clustering and IASPs for Higher Availability](http://publib-b.boulder.ibm.com/Redbooks.nsf/RedbookAbstracts/sg245194.html?Open) (약 6.4MB 또는 330 페이지)

이 레드북에서는 iSeries 서버에서 사용할 수 있는 교환 디스크 기술 및 클러스터에 대한 개요를 제공합 니다.

# **[A guide to working with Independent Auxiliary Storage Pools]( http://publib-b.boulder.ibm.com/Redbooks.nsf/RedpieceAbstracts/sg246802.html?Open)**

이 레드북에서는 iSeries 서버의 독립 ASP에 대한 단계별 접근 방법을 제시합니다.

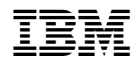

Printed in U.S.A